**UNIVERSIDADE FEDERAL DE ALAGOAS** *CAMPUS* **ARAPIRACA CURSO DE ARQUITETURA E URBANISMO**

**ADRIANO ALBUQUERQUE AGUIAR**

# **ARQUITETURA DIGITAL: ANÁLISE COMPARATIVA ENTRE PROGRAMAS COMPUTACIONAIS DE MODELAGEM E RENDERIZAÇÃO**

**ARAPIRACA 2023**

# ADRIANO ALBUQUERQUE AGUIAR

# ARQUITETURA DIGITAL: ANÁLISE COMPARATIVA ENTRE PROGRAMAS COMPUTACIONAIS DE MODELAGEM E RENDERIZAÇÃO

Trabalho de Conclusão de Curso apresentado ao Curso de Arquitetura e Urbanismo da Universidade Federal de Alagoas, *Campus* Arapiraca, como requisito parcial à obtenção do título de Bacharelado em Arquitetura e Urbanismo.

Orientadora: Profª. Dra. Melyna de Almeida Lamenha Nascimento.

ARAPIRACA 2023

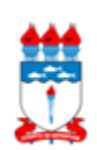

Universidade Federal de Alagoas – UFAL *Campus* Arapiraca Biblioteca *Campus* Arapiraca - BCA

A283a Aguiar, Adriano Albuquerque Arquitetura digital: análise comparativa entre programas computacionais de modelagem e renderização / Adriano Albuquerque Aguiar. – Arapiraca, 2023. 53 f.: il. Orientadora: Prof.ª Dra. Melyna de Almeida Lamenha Nascimento. Trabalho de Conclusão de Curso (Bacharelado em Arquitetura e Urbanismo).- Universidade Federal de Alagoas, *Campus* Arapiraca, Arapiraca, 2023. Disponível em: Universidade Digital (UD) – UFAL (*Campus* Arapiraca). Referências: f. 52-53. 1. Arquitetura digital 2. Renderização 3. Linguagem de modelagem de realidade virtual 4. Linguagem de programação (Computadores) 5. Imagem 3D I. Nascimento, Melyna de Almeida Lamenha II. Título. CDU 72 l.

### ADRIANO ALBUQUERQUE AGUIAR

# **ARQUITETURA DIGITAL: ANÁLISE COMPARATIVA ENTRE PROGRAMAS COMPUTACIONAIS DE MODELAGEM E RENDERIZAÇÃO**

Trabalho de Conclusão de Curso submetido à banca examinadora do curso de Arquitetura e Urbanismo da Universidade Federal de Alagoas, *Campus* Arapiraca e aprovado em 24 de outubro de 2023.

#### BANCA EXAMINADORA

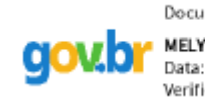

Documento assinado digitalmente MELYNA DE ALMEIDA LAMENHA NASCIMENTO Data: 18/12/2023 14:46:59-0300 Verifique em https://validar.iti.gov.br

Profª. Dra. Melyna de Almeida Lamenha Nascimento) Universidade Federal de Alagoas Orientadora

\_\_\_\_\_\_\_\_\_\_\_\_\_\_\_\_\_\_\_\_\_\_\_\_\_\_\_\_\_\_\_\_\_\_\_\_\_\_\_\_

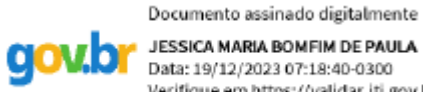

**JESSICA MARIA BOMFIM DE PAULA** Data: 19/12/2023 07:18:40-0300 Verifique em https://validar.iti.gov.br

Me. Jéssica Maria Bomfim de Paula Instituto Federal de Alagoas Examinadora<br>Documento assinado digitalmente

\_\_\_\_\_\_\_\_\_\_\_\_\_\_\_\_\_\_\_\_\_\_\_\_\_\_\_\_\_\_\_\_\_\_\_\_\_\_\_\_\_

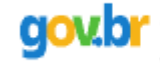

SIMONE RACHEL LOPES ROMAO Data: 19/12/2023 11:00:49-0300 Verifique em https://validar.iti.gov.br

Profª. Me. Simone Rachel Lopes Romão Universidade Federal de Alagoas Examinadora

\_\_\_\_\_\_\_\_\_\_\_\_\_\_\_\_\_\_ \_\_\_\_\_\_\_\_\_\_\_\_\_\_\_\_\_\_\_\_\_\_\_

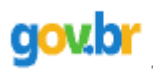

Documento assinado digitalmente

**IURI AVILA LINS DE ARAUJO** Data: 19/12/2023 14:53:27-0300 Verifique em https://validar.iti.gov.br

Prof. Dr. Iuri Ávila Lins de Araújo Universidade Federal de Alagoas Examinador

\_\_\_\_\_\_\_\_\_\_\_\_\_\_\_\_\_\_\_\_\_\_\_\_\_\_\_\_\_\_\_\_\_\_\_\_\_\_\_\_\_

#### **RESUMO**

Com o avanço tecnológico, arquitetos têm acesso a uma variedade de ferramentas digitais, como softwares de modelagem 3D, renderização e simulação, que permitem visualizar e experimentar projetos antes da construção física. O objetivo deste estudo é analisar programas computacionais amplamente utilizados na elaboração de projetos arquitetônicos, comparando dois conjuntos populares: 3ds Max + Corona Renderer e SketchUp + Enscape. Esta análise abordará diferentes aspectos, como qualidade de renderização, velocidade de produção e usos específicos na arquitetura. Foi realizada uma análise comparativa detalhada dos dois conjuntos de software. Isso incluirá a avaliação da qualidade de renderização, a facilidade de uso, a eficiência do fluxo de trabalho, entre outros fatores relevantes. Os resultados obtidos revelam que a comparação entre 3ds Max + Corona Renderer e SketchUp + Enscape demonstra abordagens distintas no campo da arquitetura digital. O primeiro conjunto, composto pelo 3ds Max e pelo Corona Renderer, se destaca por sua ênfase no fotorrealismo e na produção de imagens estáticas de alta qualidade voltadas para vendas no mercado imobiliário. Enquanto isso, o segundo conjunto, composto pelo SketchUp e pelo Enscape, prioriza a agilidade na apresentação de projetos e visualizações interativas. Cada conjunto de software possui vantagens e limitações específicas, sendo adequado para diferentes cenários e necessidades na prática arquitetônica.

**Palavras-chave**: arquitetura digital; renderização; modelagem; programas computacionais; 3D.

#### **ABSTRACT**

With technological advancement, architects have access to a variety of digital tools, such as 3D modeling, rendering and simulation software, which allow them to visualize and experiment with projects before physical construction. The objective of this study is to analyze computer programs widely used in the development of architectural projects, comparing two popular sets: 3ds Max + Corona Renderer and SketchUp + Enscape. This analysis will cover different aspects such as rendering quality, production speed and specific uses in architecture. A detailed comparative analysis of the two software suites was performed. This will include evaluating rendering quality, ease of use, workflow efficiency, among other relevant factors. The results obtained reveal that the comparison between 3ds  $Max + Corona$  Renderer and SketchUp + Enscape demonstrates different approaches in the field of digital architecture. The first set, consisting of 3ds Max and Corona Renderer, stands out for its emphasis on photorealism and the production of high-quality still images aimed at sales in the real estate market. Meanwhile, the second set, composed of SketchUp and Enscape, prioritizes agility in presenting projects and interactive visualizations. Each software suite has specific advantages and limitations, being suitable for different scenarios and needs in architectural practice.

Keywords: digital architecture; rendering; modeling; computer programs; 3D.

## **LISTA DE FIGURAS**

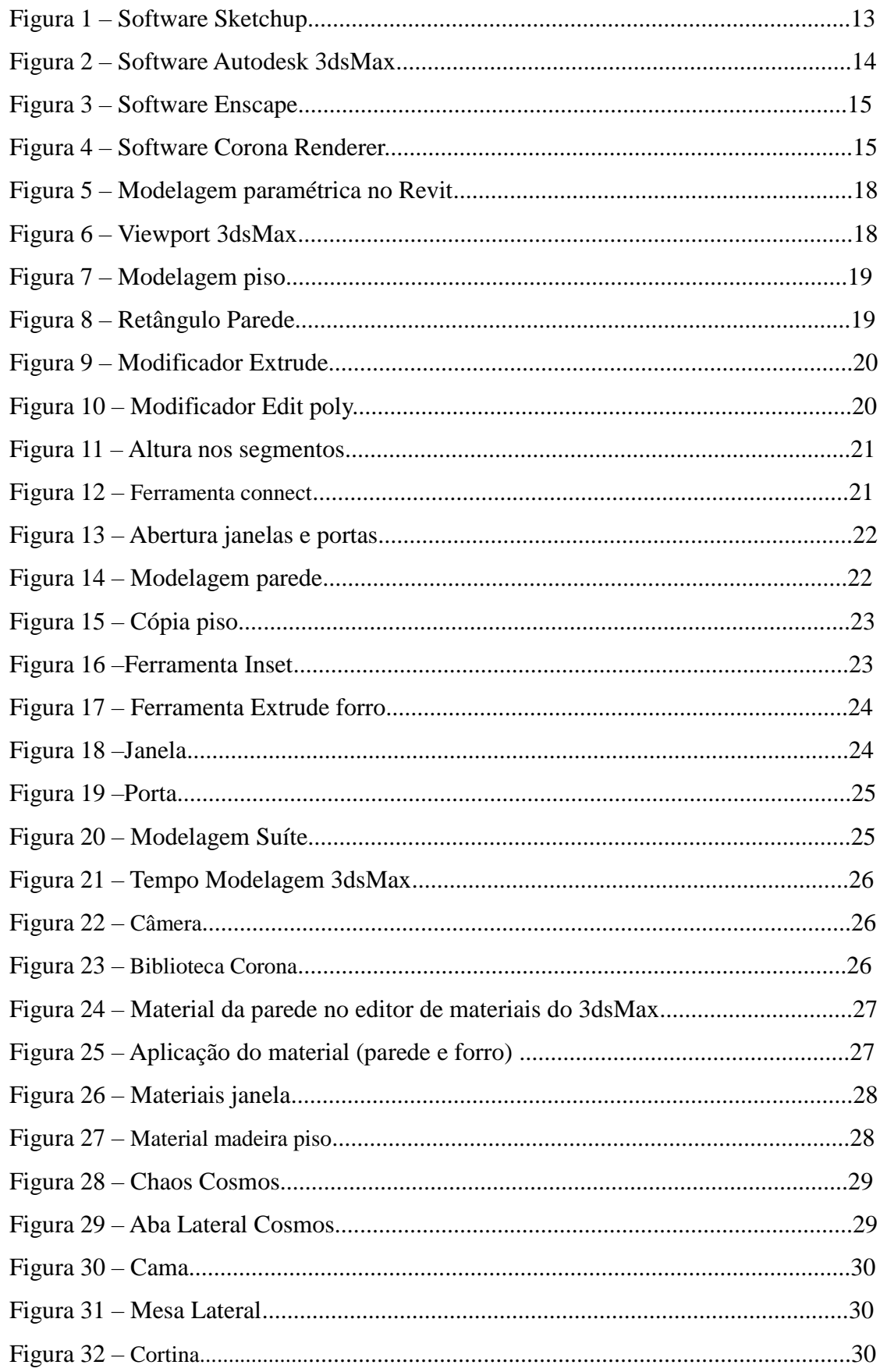

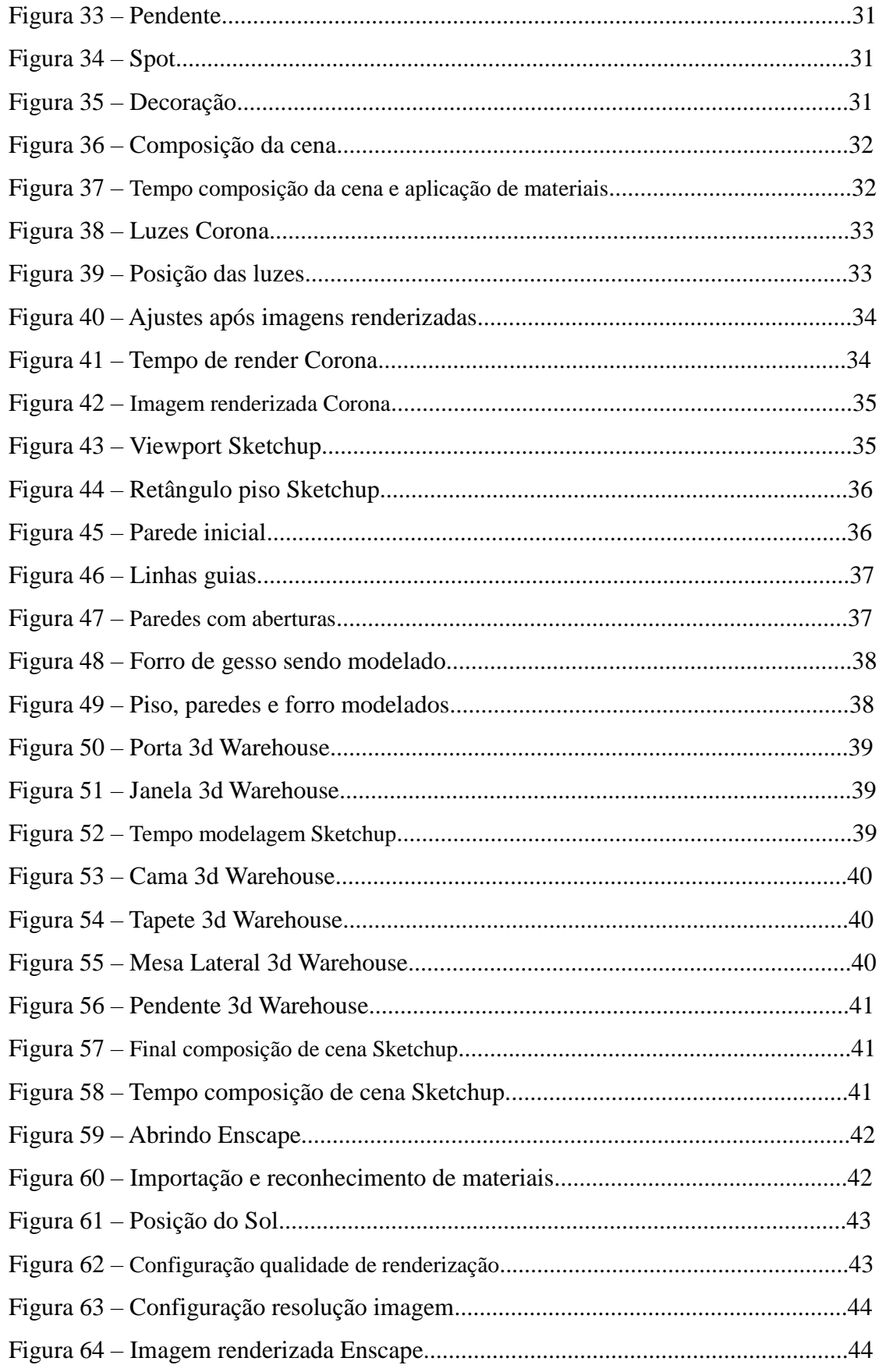

# **LISTA DE QUADROS**

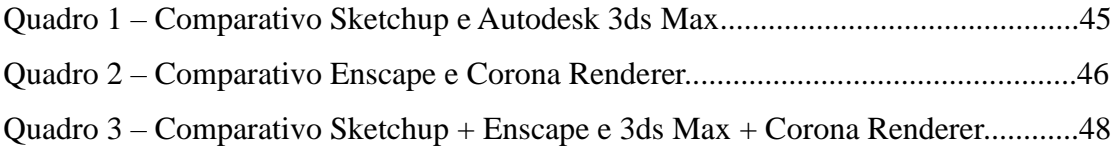

# **SUMÁRIO**

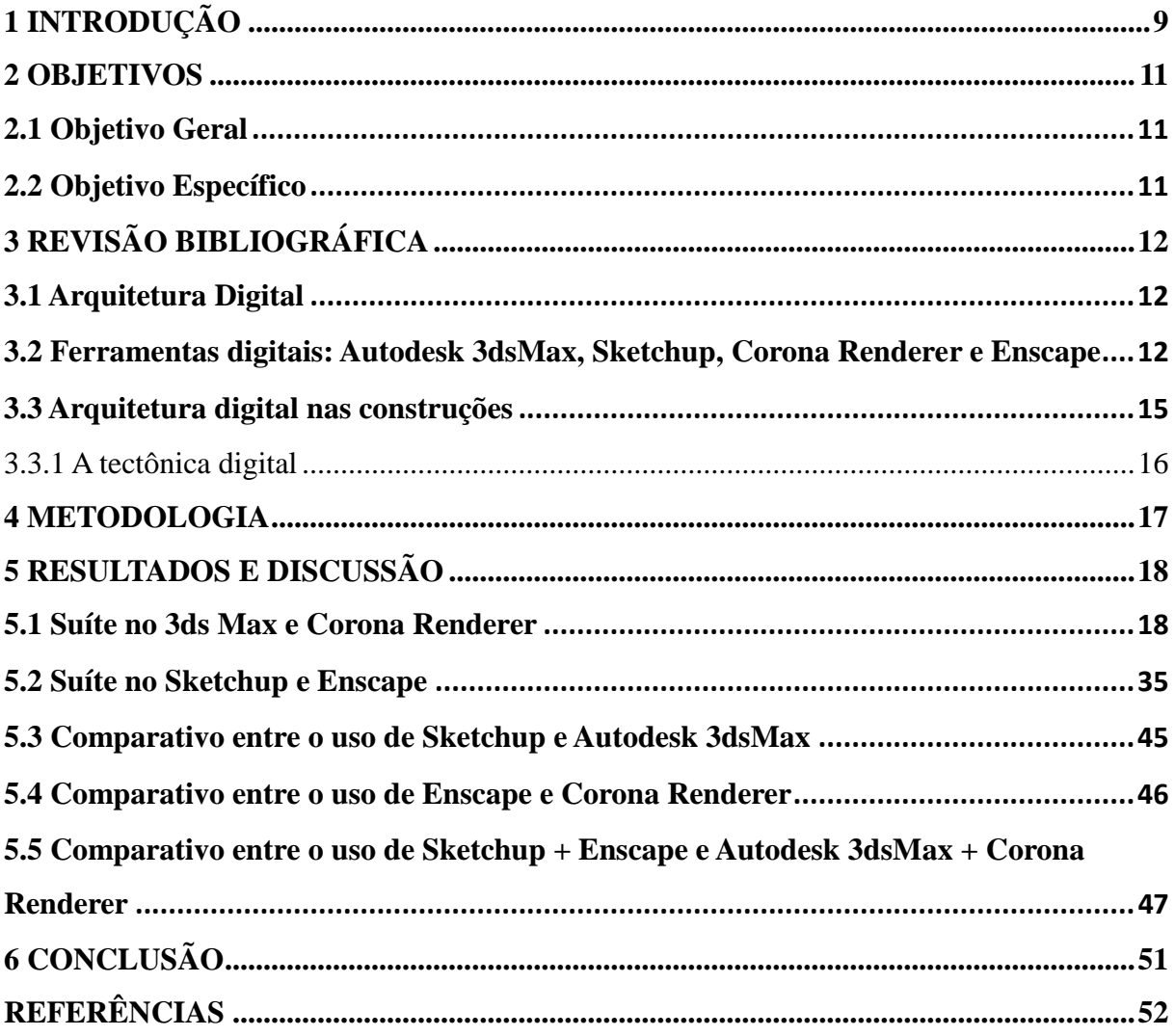

## <span id="page-10-0"></span>**1 INTRODUÇÃO**

A arquitetura digital tem se tornado cada vez mais presente no processo criativo de obras arquitetônicas complexas. Ferramentas digitais, como modelagem 3D e simulações em tempo real, têm proporcionado aos projetistas novas possibilidades de criação, permitindo experimentar novas formas e soluções de design.

Segundo Lima (2016), a arquitetura contemporânea enfrenta desafios decorrentes da dependência do público em relação à tecnologia, o que acarreta em uma carência de produção cultural que é transmitida para a arquitetura. É importante considerar que a dependência excessiva da tecnologia pode levar à adoção de soluções padronizadas e prédefinidas, resultando na perda de originalidade e criatividade dos projetos arquitetônicos. Além disso, o uso de ferramentas digitais pode fazer com que os arquitetos se concentrem mais na eficiência e funcionalidade do projeto do que na estética e na expressão artística.

No entanto, as tecnologias digitais também oferecem muitas possibilidades para a exploração de novas formas e soluções de design que estimulam a criatividade dos arquitetos. As ferramentas de modelagem 3D, por exemplo, permitem que os arquitetos visualizem suas ideias em tempo real, o que pode inspirá-los a experimentar novas soluções de design e a buscar soluções personalizadas para cada projeto.

As ferramentas digitais oferecem aos arquitetos a capacidade de visualizar projetos de maneiras antes inimagináveis. Isso não apenas agiliza o processo de design, economizando tempo e recursos, mas também amplia a paleta de possibilidades criativas. Durante a concepção do projeto do Museu de Bilbao, Frank Gehry empregou maquetes físicas experimentais para explorar uma ampla gama de possibilidades esculturais na arquitetura, combinando materiais distintos e formas complexas (Fernandes; Pereira; Ishida, 2013). Com tais recursos pode-se experimentar diferentes materiais, formas e configurações com facilidade, testando ideias de maneira eficiente e iterativa.

Além disso, a utilização da tecnologia na arquitetura também pode impactar a relação entre os arquitetos, clientes e a sociedade como um todo. É fundamental considerar aspectos éticos, estéticos e de responsabilidade social no processo de criação e execução de projetos arquitetônicos complexos que fazem uso de tecnologias digitais. Os arquitetos devem criar soluções inclusivas que atendam às necessidades dos usuários, ao mesmo tempo em que respeitam o meio ambiente e a cultura local. Em suma, o uso da tecnologia na arquitetura pode trazer muitos benefícios, desde que utilizada de forma consciente e equilibrada. Os

arquitetos precisam estar atentos às possibilidades e limitações que as ferramentas digitais oferecem, incentivando a criatividade e a inovação enquanto abordam os desafios contemporâneos da arquitetura.

#### <span id="page-12-0"></span>**2 OBJETIVOS**

## <span id="page-12-1"></span>**2.1 Objetivo Geral**

Realizar uma análise comparativa dos programas Sketchup x 3dsMax e Enscape x Corona, e como funcionam suas ferramentas principais.

#### <span id="page-12-2"></span>**2.2 Objetivo Específico**

- Realizar uma análise comparativa entre os programas Sketchup x 3dsMax e Enscape x Corona, considerando aspectos como qualidade da representação visual, processo do projeto e tempo investido.
- Utilizar o mesmo projeto de suíte como cenário de teste para comparar as capacidades de modelagem e renderização do SketchUp e 3dsMax, com os renderizadores Enscape e Corona, visando identificar diferenças de desempenho e qualidade visual.

## <span id="page-13-0"></span>**3 REVISÃO BIBLIOGRÁFICA**

#### <span id="page-13-1"></span>**3.1 Arquitetura Digital**

A arquitetura digital é um campo de estudo interdisciplinar que combina os princípios da arquitetura com o poder da tecnologia digital. Ela abrange a aplicação de softwares, ferramentas e técnicas computacionais no processo de projeto arquitetônico, englobando desde a concepção até a construção de edifícios complexos e tem evoluído rapidamente ao longo dos anos, impulsionada pelo avanço da tecnologia e pelas demandas crescentes por projetos mais sofisticados e inovadores. Os primeiros passos da arquitetura digital podem ser traçados nas décadas de 1960 e 1970, quando os computadores começaram a ser utilizados no processo de projeto arquitetônico. Desde então, a capacidade de processamento dos computadores aumentou exponencialmente, permitindo o desenvolvimento de ferramentas mais poderosas e sofisticadas. A evolução da arquitetura digital foi impulsionada também pela disponibilidade de software especializado, que proporcionou aos arquitetos e designers novas possibilidades criativas e uma maior eficiência no desenvolvimento dos projetos (Reis, 2019).

#### <span id="page-13-2"></span>**3.2 Ferramentas digitais: Autodesk 3dsMax, Sketchup, Corona Renderer e Enscape**

Os softwares de modelagem 3D, o SketchUp (Figura 1) e o Autodesk 3dsMax (Figura 2), são fundamentais na busca por uma abordagem abrangente e eficaz. Cada um desses programas desempenha papéis distintos, contribuindo de maneiras complementares para a realização de projetos visualmente impactantes. O Autodesk 3dsMax destaca-se como uma ferramenta avançada de modelagem tridimensional, oferecendo uma ampla gama de recursos para criar representações digitais detalhadas e realistas. Sua interface intuitiva e capacidade de modelagem precisa possibilitam aos arquitetos a criação minuciosa de cada aspecto da geometria do edifício. Com uma versatilidade que permite a inclusão de texturas e materiais de maneira extremamente realista, o 3dsMax proporciona um ambiente propício para refinamentos detalhados, garantindo a qualidade excepcional no design arquitetônico (Lima, 2016). Já o SketchUp é reconhecido por sua facilidade de uso e agilidade na criação de modelos tridimensionais. Essa ferramenta é particularmente eficaz na fase inicial do projeto, permitindo aos arquitetos criar esboços virtuais e visualizações conceituais rápidas. A sua abordagem intuitiva torna o processo de design mais acessível, sendo uma escolha valiosa para o desenvolvimento inicial de ideias arquitetônicas (Brightman, 2018).

A combinação do 3dsMax e do SketchUp no fluxo de trabalho proporciona uma

abordagem equilibrada. Enquanto o 3dsMax oferece uma plataforma robusta para a modelagem detalhada e a criação de representações visuais extremamente refinadas, o SketchUp agrega agilidade e simplicidade na fase inicial do design. Essa sinergia permite aos profissionais explorar ideias de maneira abrangente, desde a concepção inicial até a representação visual avançada. Ao integrar essas duas ferramentas, arquitetos podem aproveitar o melhor de ambos os mundos, beneficiando-se da precisão técnica do 3dsMax e da abordagem intuitiva e rápida do SketchUp. Essa combinação estratégica visa otimizar o processo de projeto, proporcionando eficiência e qualidade ao longo de todas as etapas.

É relevante notar que ambos os programas oferecem opções específicas para estudantes, apresentando distinções nos custos de software. O 3ds Max proporciona uma versão gratuita para estudantes, enquanto o SketchUp oferece uma alternativa com preço reduzido de R\$ 269 por ano para estudantes e professores. Nas versões padrão, o 3ds Max tem um custo de R\$ 5.476 por ano, enquanto o SketchUp é de R\$ 1.365 por ano (3DSMAX, 2023); (SKETCHUP, 2023).

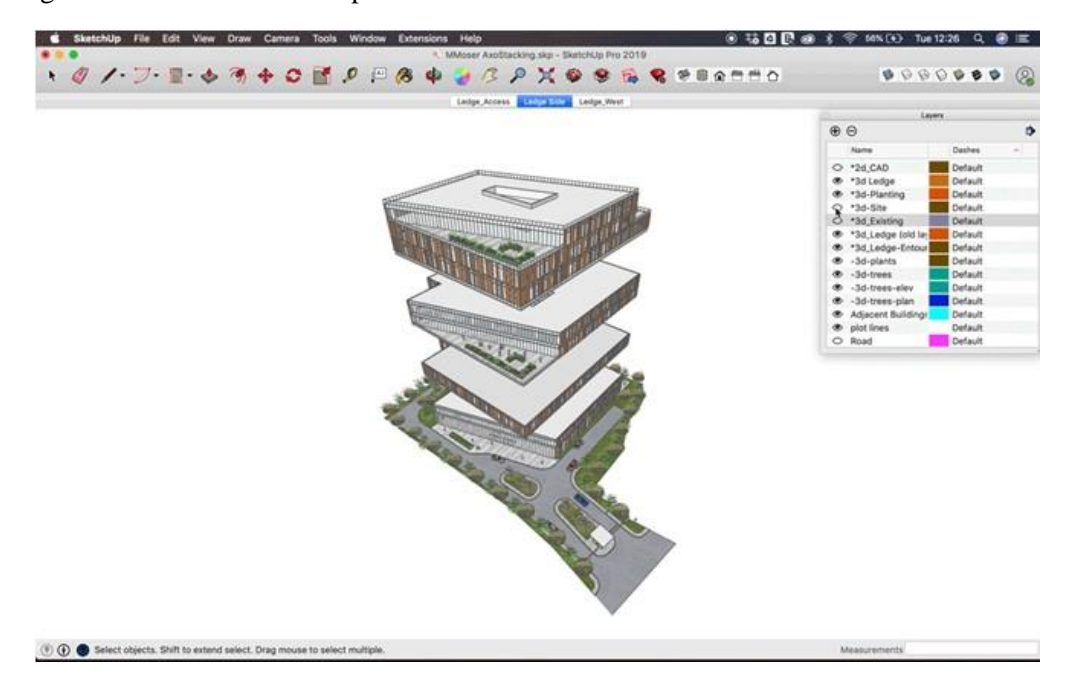

Figura 1 – Software Sketchup

**Fonte**: Aruofor (2020).

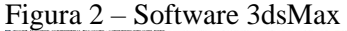

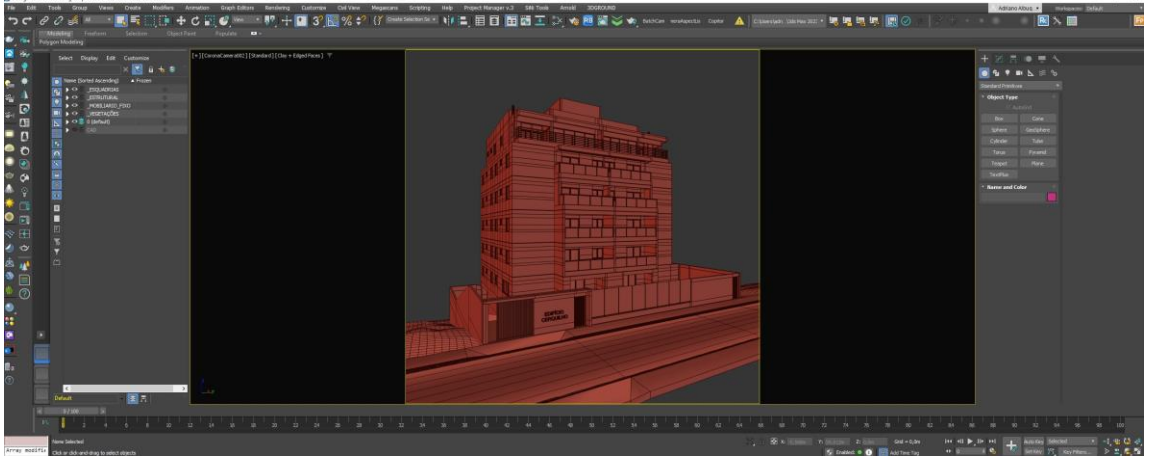

**Fonte**: Elaborada pelo Autor (2023).

A renderização é uma técnica que permite criar imagens fotorrealistas a partir do modelo 3D. Com essa ferramenta, é possível adicionar iluminação, sombras, reflexos e outros efeitos visuais para simular como o projeto ficará quando construído. Softwares como o Enscape (Figura 3) é uma poderosa ferramenta de renderização em tempo real amplamente utilizada na indústria de arquitetura e design. Integrando-se perfeitamente com programas de modelagem 3D como o Revit e o SketchUp, ele permite aos usuários criar renderizações impressionantes de alta qualidade de seus projetos de forma rápida e eficiente. Além disso, suporta realidade virtual e aumentada, tornando-o uma escolha valiosa para profissionais que desejam apresentar seus projetos de maneira imersiva e colaborativa. Com sua interface amigável e recursos avançados, o Enscape é uma ferramenta essencial para profissionais do setor. O Corona Renderer (Figura 4) é uma ferramenta de renderização popular no campo de design e visualização 3D. Ele é conhecido por sua capacidade de produzir imagens de alta qualidade com realismo fotográfico em uma variedade de softwares de modelagem 3D, como 3ds Max, Cinema 4D e SketchUp. O Corona Render é apreciado por sua eficiência e facilidade de uso, permitindo que os artistas criem renderizações impressionantes de forma rápida e intuitiva. Com recursos avançados de iluminação, materiais realistas e simulação de ambientes naturais, o Corona Render é uma escolha popular para profissionais que buscam criar imagens visuais excepcionais em seus projetos de design e animação 3D. Estes motores de renderização são amplamente utilizados para realizar imagens de alta qualidade. Ambos os softwares possuem versões para estudante e professores, no Corona a versão de estudante é de R\$ 317 por ano já a versão educacional do Enscape é de R\$ 728 por ano. Em suas versões normais o Corona tem o preço de R\$ 1.755 por ano e o Enscape é de R\$ 2.230 (Corona, 2023); (Enscape, 2023).

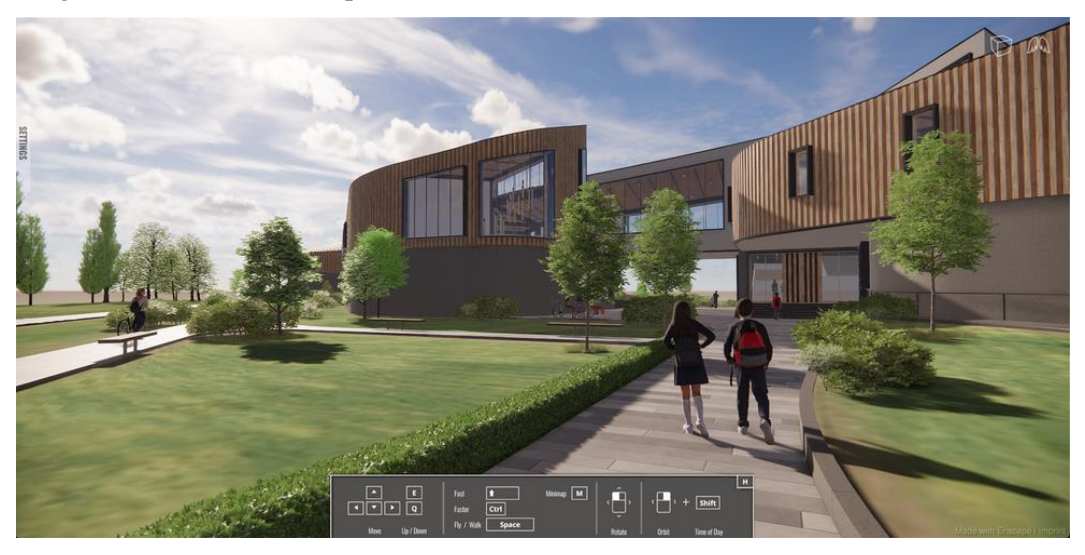

**Fonte**: Enscape (2022).

Figura 4 – Software Corona renderer

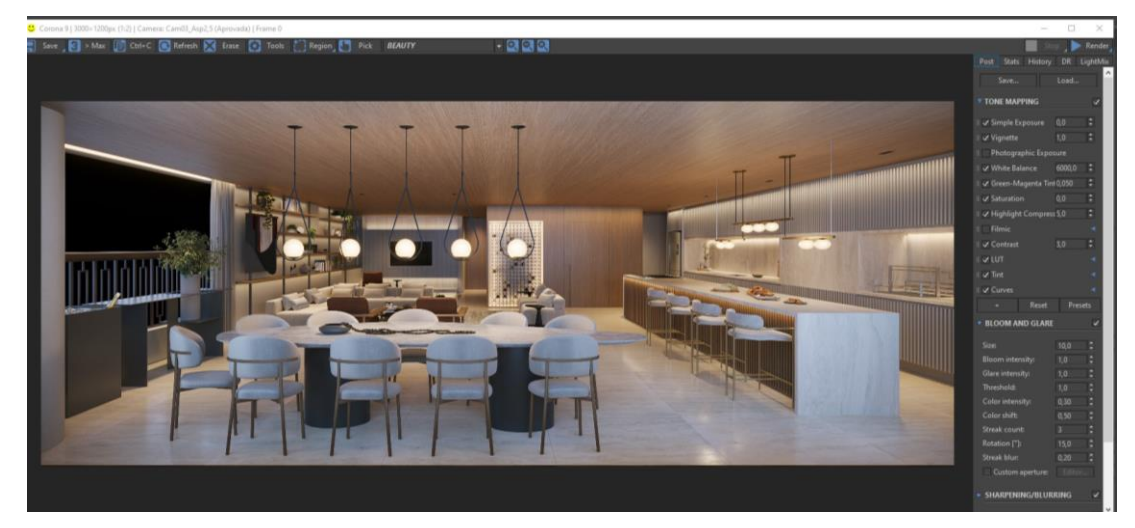

**Fonte**: Elaborada pelo Autor (2023).

#### <span id="page-16-0"></span>**3.3 Arquitetura digital nas construções**

A arquitetura digital oferece uma série de benefícios para o processo de projeto arquitetônico. Um dos principais benefícios é a capacidade de visualização avançada, que permite aos arquitetos ter uma compreensão mais clara e precisa do projeto antes mesmo da construção física. Isso auxilia na detecção precoce de problemas e erros de projeto, permitindo ajustes e correções mais eficientes. Essas tecnologias na arquitetura permitem soluções geométricas inimagináveis anteriormente. Isso abre espaço para a criatividade, já que muitas limitações de materialização podem ser superadas. (Zardo; Mussi; Silva, 2020).

Com o uso de ferramentas digitais, os arquitetos podem experimentar diferentes

opções de design, analisar seu desempenho e tomar decisões embasadas em dados. Além disso, a arquitetura digital promove uma maior integração de informações, facilitando a colaboração entre equipes multidisciplinares e evitando erros de comunicação. No entanto, a implementação da arquitetura digital também apresenta desafios. A curva de aprendizado para o domínio de softwares complexos pode ser íngreme, exigindo um investimento de tempo e recursos para a capacitação dos profissionais. Além disso, a dependência de tecnologia digital pode criar vulnerabilidades, como falhas de software, incompatibilidades de plataforma e questões de segurança de dados (Jacoski; Jacoski, 2014). É importante que os profissionais estejam preparados para enfrentar esses desafios e adotem práticas de segurança e backups adequados para garantir a integridade dos projetos. Em resumo, a arquitetura digital representa uma abordagem inovadora e promissora no campo da arquitetura. Através do uso de ferramentas digitais, modelagem paramétrica e tecnologias avançadas, os arquitetos podem criar projetos mais complexos, personalizados e eficientes.

#### <span id="page-17-0"></span>3.3.1 A tectônica digital

A tectônica digital refere-se à aplicação de ferramentas e técnicas digitais para a concepção e construção de estruturas arquitetônicas complexas. Ela envolve a integração entre a forma, a estrutura e os processos construtivos, explorando a interação entre esses elementos para criar soluções arquitetônicas inovadoras. Através da tectônica digital, os arquitetos podem explorar formas geométricas complexas, testar sua viabilidade estrutural e otimizar o processo construtivo. Uma das principais vantagens da tectônica digital é a capacidade de explorar e integrar diferentes sistemas construtivos, como estruturas metálicas, concreto armado, sistemas de fachada e sistemas de cobertura. Com a ajuda de ferramentas digitais, é possível simular o comportamento estrutural desses sistemas e identificar possíveis conflitos ou incompatibilidades (Almeida; Lima; Borges, 2019). Além disso, a tectônica digital permite otimizar a geometria dos elementos construtivos, reduzindo o desperdício de materiais e melhorando a eficiência construtiva.

> A introdução do uso de computadores não isenta o arquiteto das responsabilidades de criação da forma e de suas tectônicas, ou seja, o processo altera na medida em que as considerações estéticas, funcionais, estruturais entre outras, são levadas em conta e que estes aspectos que servem como diretrizes, são inseridos pelo projetista através do design computacional que auxilia na solução e adequação dessas necessidades enriquecendo o processo (Almeida; Lima; Borges, 2019).

#### <span id="page-18-0"></span>**4 METODOLOGIA**

Foi realizado o processo de modelagem e renderização de um projeto de suíte com 14m², utilizando as ferramentas disponíveis no 3ds Max e no SketchUp, aliadas aos renderizadores Corona e Enscape, respectivamente. O objetivo central foi realizar uma análise comparativa entre as duas abordagens, visando identificar vantagens e desafios em cada configuração.

A seleção de um projeto de suíte proporcionou um cenário controlado e representativo para a avaliação das capacidades de renderização. Tanto no 3ds Max com o renderizador Corona quanto no SketchUp com o plugin Enscape, foi usado o mesmo projeto para garantir a fidelidade ao projeto original e chegar no resultado mais próximo possível.

No que diz respeito à configuração do hardware, foi utilizado o mesmo computador para ambos resultados, de placa de vídeo uma NVIDIA GeForce GTX 1660 Ti, de processador um AMD Ryzen 9 5900x e de memória 64gb de RAM. Essa precaução foi fundamental para uma comparação justa dos tempos de renderização e para garantir que ambas as plataformas estivessem operando em condições semelhantes.

O processo de renderização foi conduzido de maneira sequencial em ambas as plataformas, e os tempos foram registrados para análise posterior. Além disso, amostras representativas das imagens renderizadas foram coletadas, possibilitando uma avaliação visual da qualidade final.

Foram feitos 3 quadros comparativos, no quadro 1 foram considerados os aspectos dos softwares de modelagem, no quadro 2 os aspectos dos softwares de renderização e no quadro 3 os aspectos da dupla de softwares. Os resultados tanto quantitativos quanto qualitativos, foram apresentados de forma que contribuam para uma compreensão das nuances entre o 3ds Max com Corona e o SketchUp com Enscape no contexto específico da renderização de projetos arquitetônicos.

## <span id="page-19-0"></span>**5 RESULTADOS E DISCUSSÃO**

#### <span id="page-19-1"></span>**5.1 Suíte no 3ds Max e Corona Renderer**

Inicialmente, foi aberta a viewport do 3dsMax, conforme evidenciado na Figura 6. Posteriormente, deu-se início ao processo de modelagem da suíte, empregando ferramentas fundamentais para a criação de formas geométricas que serviriam como alicerce para alcançar o resultado final desejado. Essa fase inicial é crucial para estabelecer a estrutura básica do ambiente antes de avançar para detalhes mais específicos na composição da cena tridimensional.

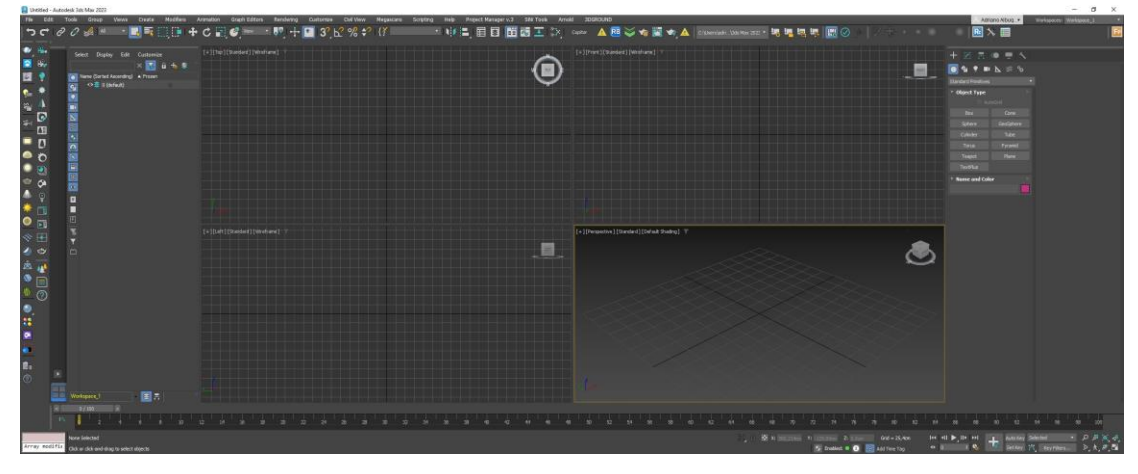

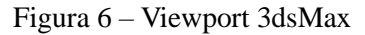

**Fonte**: Elaborada pelo autor, 2023

Foi iniciado a modelagem fazendo um plano simples para fazer o piso, com tamanho de 3,5m x 4m (Figura 7), resultando nos 14m² do projeto.

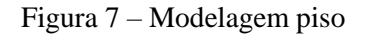

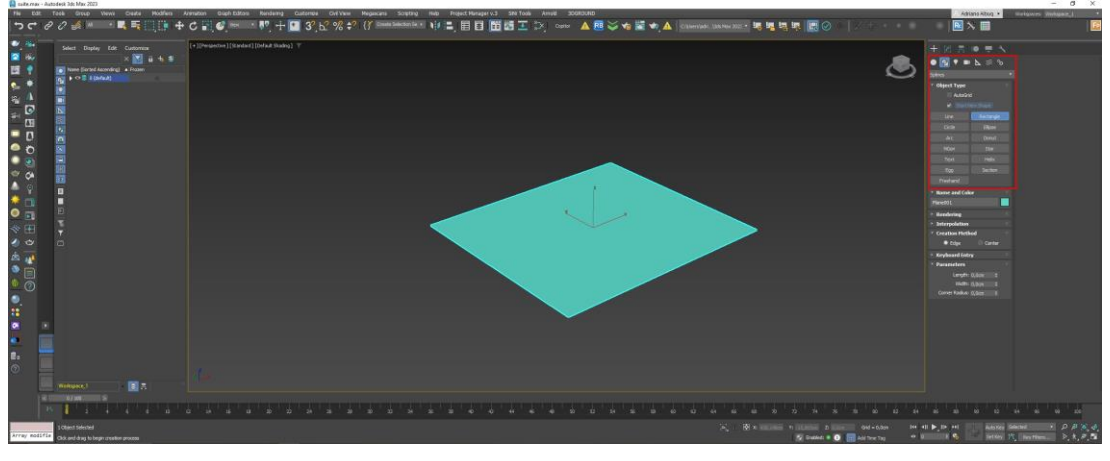

**Fonte**: Elaborada pelo autor (2023).

Quanto a modelagem das paredes do quarto, foi utilizada a ferramenta retângulo (Figura 8) e o modificador Extrude (Figura 9) com segmentos para aberturas de porta e janela.

 $\mathbb{R}$   $\mathbb{F}$  $R \times T$  $\bullet$ ■日本国内国内区国内国内区  $\frac{1}{2}$ 

Figura 8 – Retângulo Parede

**Fonte**: Elaborada pelo autor (2023).

Figura 9 – Modificador Extrude

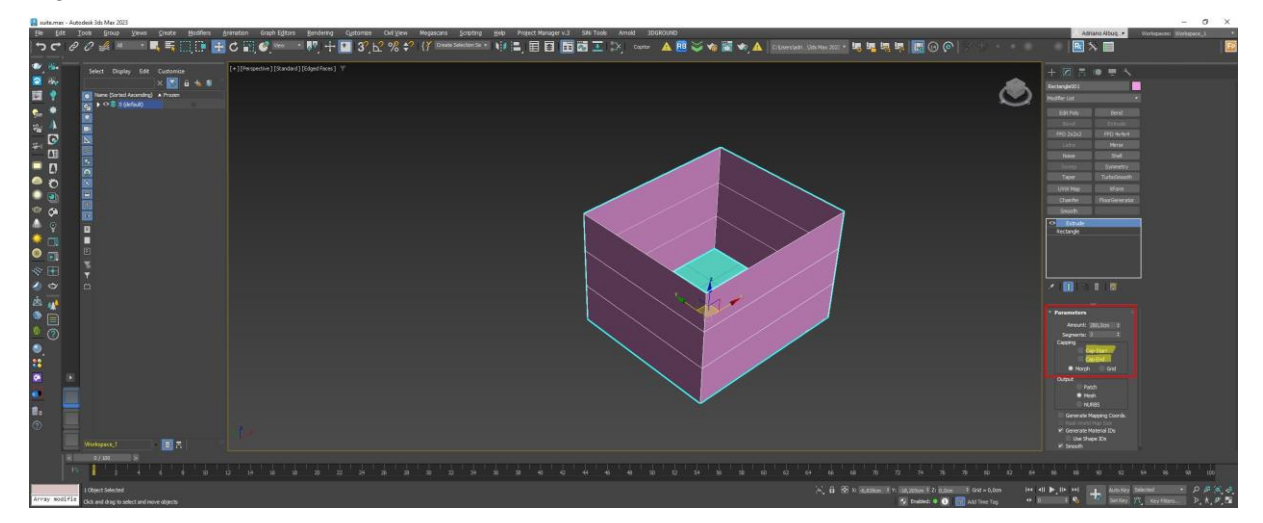

**Fonte**: Elaborada pelo autor (2023).

Após a criação dos segmentos, aplicou-se o modificador "edit poly" conforme mostrado na (Figura 10), ajustando as alturas para 2,10m para porta e janela e 1m para o peitoril (Figura 11).

Figura 10 – Modificador Edit Poly

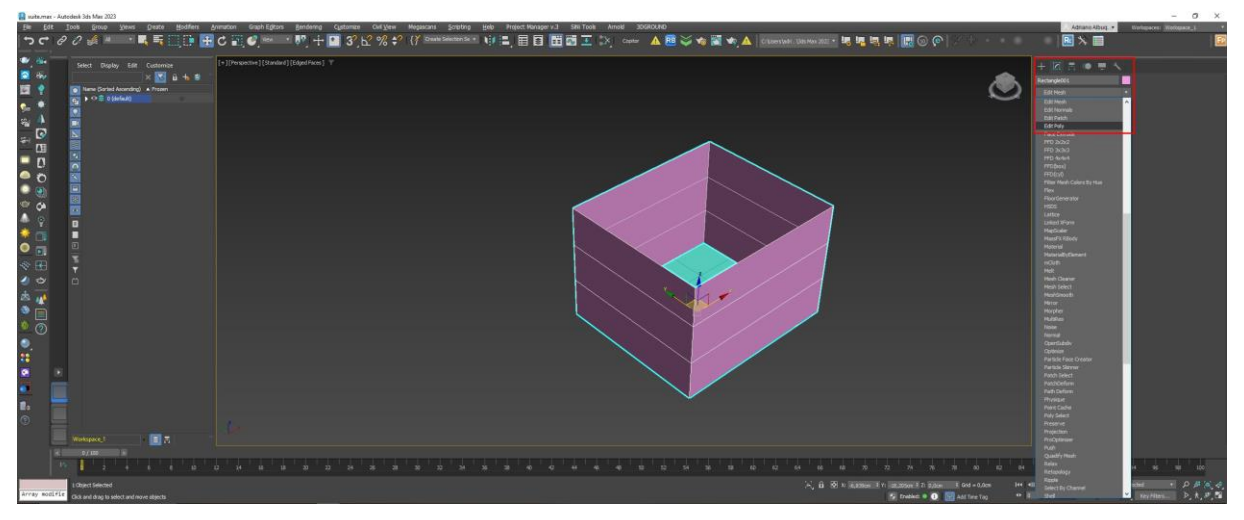

**Fonte**: Elaborada pelo autor (2023).

Figura 11 – Altura nos segmentos

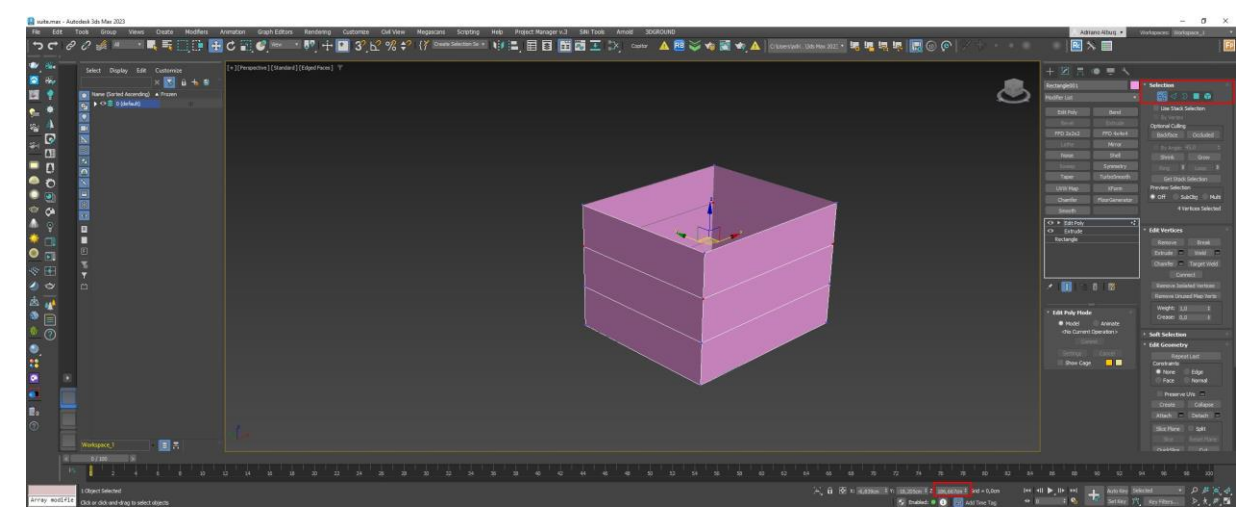

**Fonte**: Elaborada pelo autor (2023).

Selecionando os "edges" e usando a ferramenta "connect" (conforme demonstrado na Figura 12), tornou-se possível gerar aberturas verticais na malha da parede, facilitando a criação de vãos para portas e janelas (como ilustrado na Figura 13). Esse processo culmina na conclusão da modelagem das paredes, conforme evidenciado na (Figura 14).

Figura 12 – Ferramenta connect

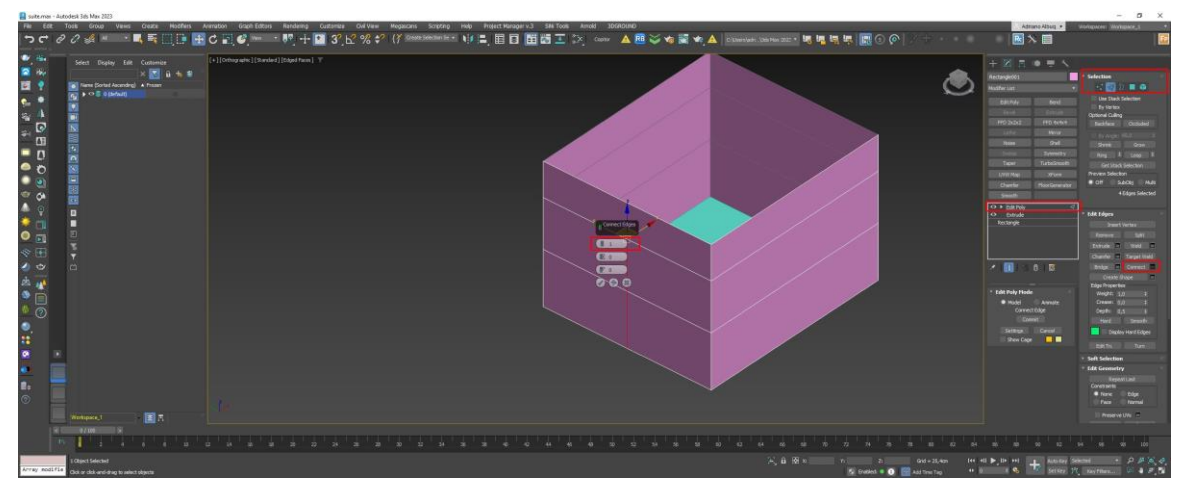

**Fonte**: Elaborada pelo autor (2023).

Figura 13 – Abertura janelas e portas

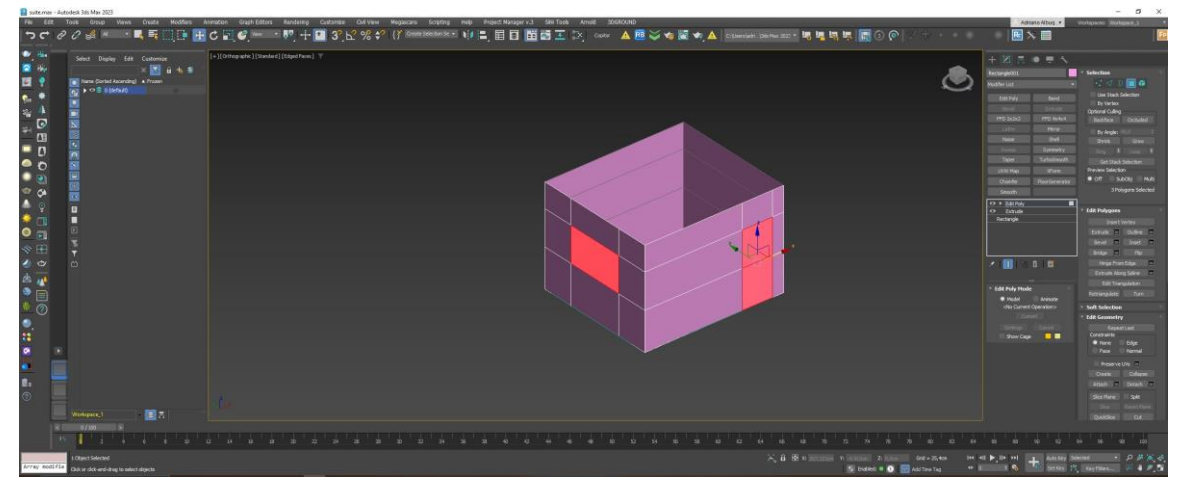

**Fonte**: Elaborada pelo autor (2023).

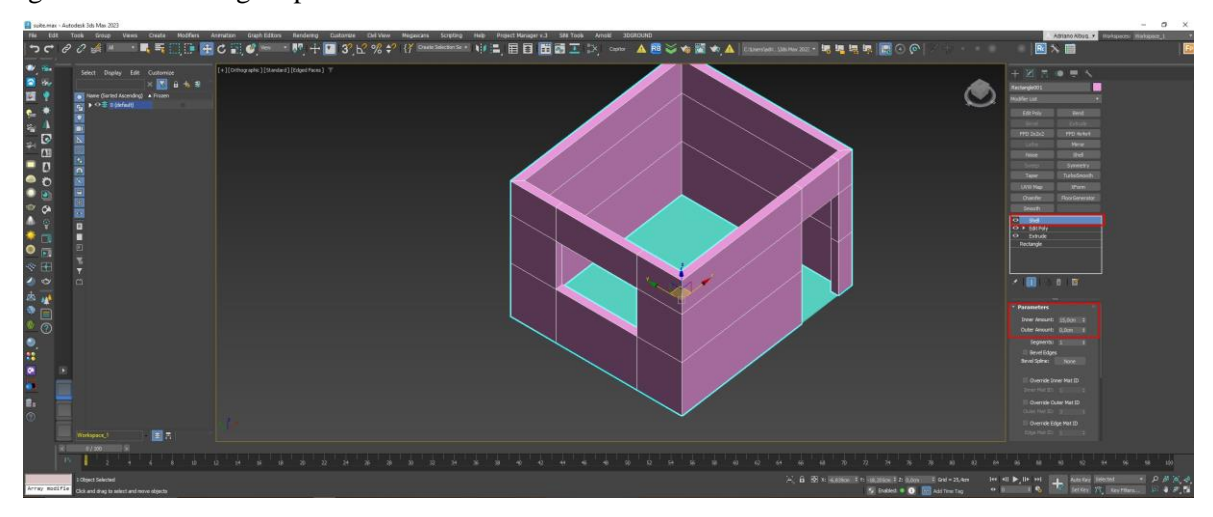

Figura 14 – Modelagem parede

**Fonte**: Elaborada pelo autor (2023).

Após concluir a modelagem da parede, procedeu-se à modelagem do forro, empregando um plano simples semelhante ao utilizado para o piso. Para otimizar o processo, uma cópia do piso foi criada, como exemplificado na (Figura 15). Posteriormente, a ferramenta "inset" foi utilizada para criar um retângulo dentro desse plano (conforme visto na Figura 16). A etapa seguinte envolveu o uso da ferramenta "extrude" (como apresentado na Figura 17) para gerar um forro de gesso com a presença da tabica.

Figura 15 – Cópia piso

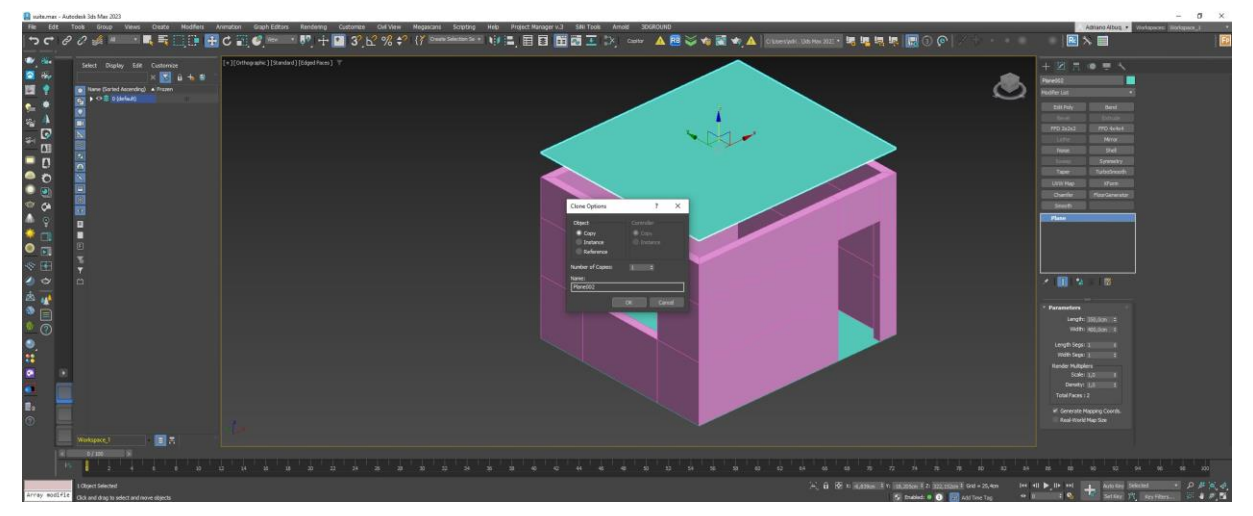

**Fonte**: Elaborada pelo autor (2023).

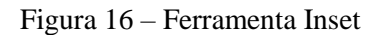

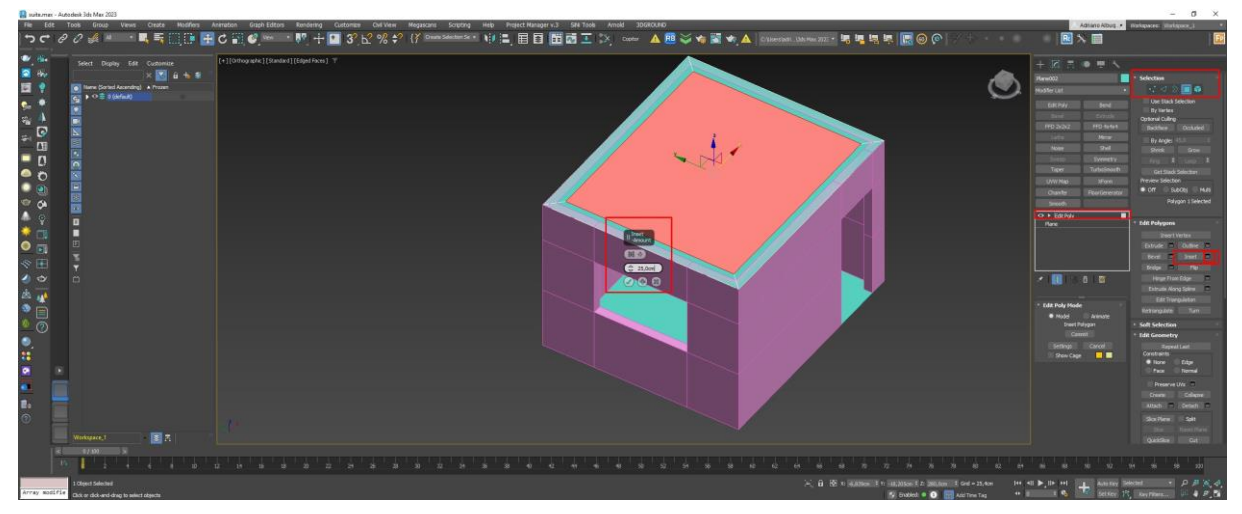

**Fonte**: Elaborada pelo autor, (2023).

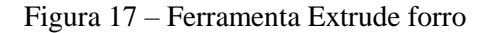

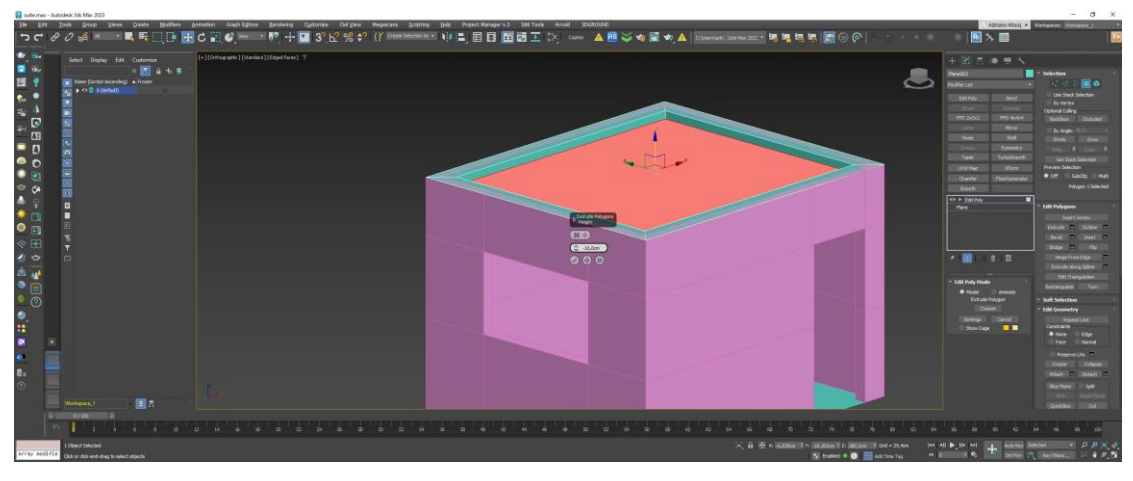

**Fonte**: Elaborada pelo autor (2023).

Após concluir a modelagem do piso, parede e forro, avançou-se para a etapa de inserção da janela e da porta. Inicialmente, foi inserida a janela, utilizando as opções nativas de criação disponíveis na aba correspondente do 3dsMax, conforme ilustrado na (Figura 18). Em seguida, incluiu-se a porta nativa do 3dsMax, conforme apresentado na (Figura 19). Com essas adições, a fase de modelagem da suíte foi integralmente concluída, como evidenciado na (Figura 20).

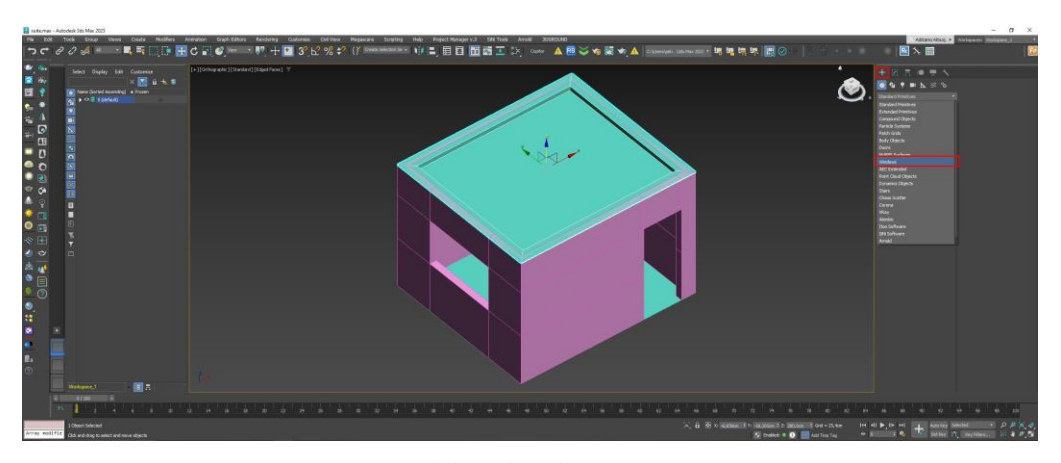

Figura 18 – Janela

**Fonte**: Elaborada pelo autor (2023).

#### Figura 19 – Porta

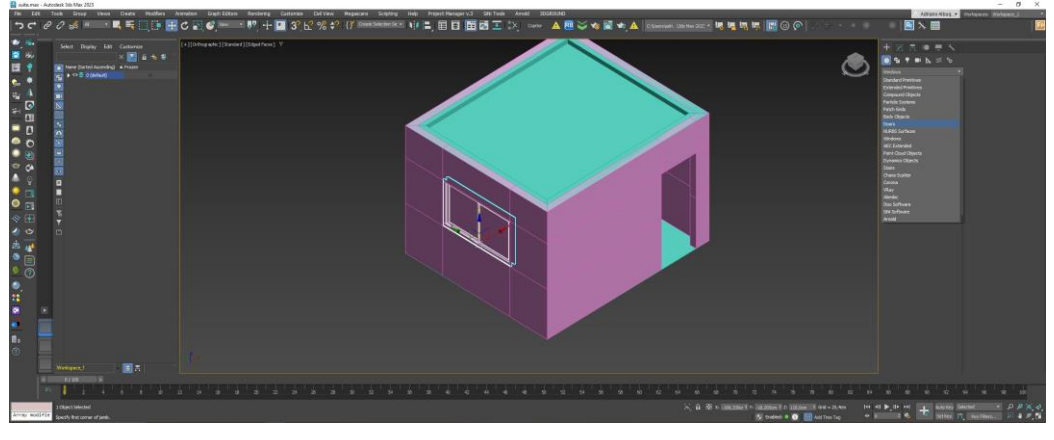

**Fonte**: Elaborada pelo autor (2023).

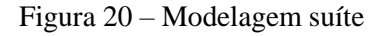

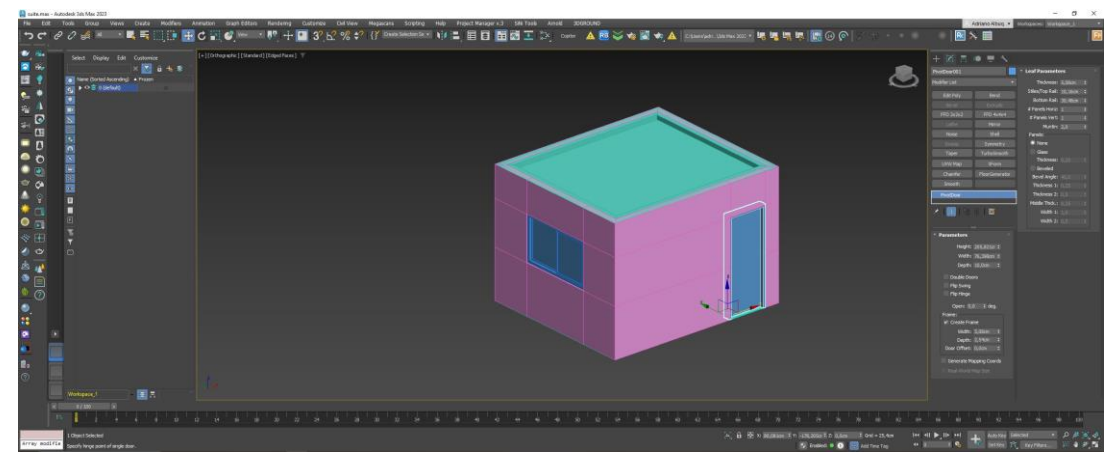

**Fonte**: Elaborada pelo autor (2023).

Com a modelagem concluída em 16 minutos e 43 segundos (conforme mostrado na Figura 21), procedeu-se à etapa de materiais e composição da cena. Inicialmente, foi colocado a câmera da cena (Figura 22), após foram aplicados os materiais para as paredes, janelas e forro. A aplicação dos materiais foi realizada utilizando a biblioteca incorporada do Corona. Esses materiais foram importados para o editor de materiais do 3dsMax, conforme ilustrado na (Figura 23). A textura específica para as paredes, apresentada na (Figura 24), foi então aplicada às paredes e forro, seguindo o procedimento na (Figura 25).

# Figura 21 – Tempo Modelagem 3dsMax

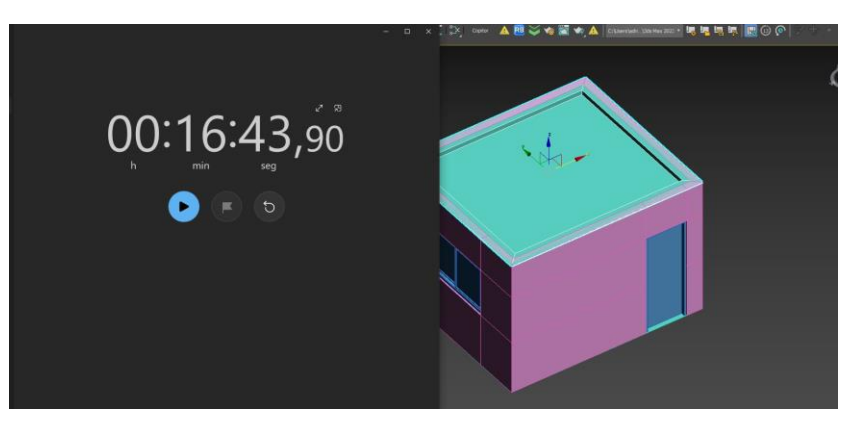

**Fonte**: Elaborada pelo autor (2023).

# Figura 22 – Câmera

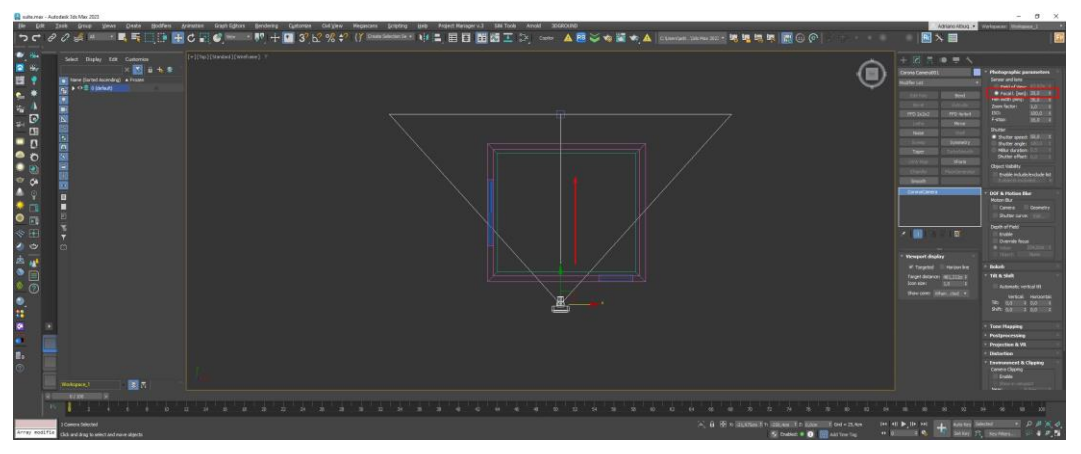

**Fonte**: Elaborada pelo autor (2023).

Figura 23 – Biblioteca Corona

| Select Dirpley Colk Customize                      | [+](Corona Canes sOA1)[Glande #][Definet Meeting] 17    |                                   | [+][Officerate][Scened][Infail State]] T. |                           |                                                          |                             | $+ 277 - 0 = 4$            |  |
|----------------------------------------------------|---------------------------------------------------------|-----------------------------------|-------------------------------------------|---------------------------|----------------------------------------------------------|-----------------------------|----------------------------|--|
|                                                    | <b>Lina Material Literal</b>                            | $\mathbb{Z}$                      | <b>Contra Material Library</b>            |                           |                                                          | ⌒                           | $-$ 0<br>$\times$          |  |
| 1 New Gorsel Assembra) A<br><b>NO A O R ESSAGE</b> | Weder, Material Edit Scient View Options Toyle (Editors |                                   |                                           | Sotby, New<br>Personality | The the model of                                         |                             |                            |  |
|                                                    | <b>D. 子 C. 週間</b><br><b>ALC:</b>                        |                                   | <b>Received</b>                           |                           |                                                          |                             |                            |  |
|                                                    | Moternt Way Herward<br><b>CONTRACT</b>                  | Newcater                          | 100 551                                   |                           |                                                          |                             |                            |  |
|                                                    | - Suichbattane                                          |                                   | Carpents                                  |                           |                                                          |                             |                            |  |
|                                                    | were with colors. In                                    |                                   | Carpets<br>Caranie Tim                    |                           |                                                          |                             |                            |  |
|                                                    | <b>EASTER</b>                                           |                                   | Cecaver                                   |                           |                                                          |                             |                            |  |
|                                                    | <b>F LEWATE CORPUSOL</b>                                |                                   | Concerns                                  |                           |                                                          |                             |                            |  |
|                                                    | <b>F</b> Mewid #259 [ Carol                             |                                   | Fabrica                                   |                           |                                                          |                             |                            |  |
|                                                    | IF WHE DE FAREDE EC                                     | <b>Material Personator Editor</b> | <b>Thinking</b>                           |                           |                                                          |                             |                            |  |
|                                                    | <b>FASHINGTO LESTRAS CC.</b>                            |                                   | <b>Okeas</b>                              | he Cataon                 | For Revisese<br>Han Boston Homey                         | <b>Han Black</b>            | <b>Yan Stock</b>           |  |
|                                                    | VEND TEFLECOLPUM                                        |                                   | <b>Listher</b><br><b>Japán</b>            |                           |                                                          |                             |                            |  |
|                                                    | CONDIDE DUESVICO.                                       |                                   | Adelain                                   |                           |                                                          |                             |                            |  |
|                                                    | F : knulla consista (Car.                               |                                   | Nature                                    |                           |                                                          |                             |                            |  |
|                                                    | C EIREALLIZ COURS                                       |                                   | <b>Radio</b>                              |                           |                                                          |                             |                            |  |
|                                                    | <b>IF' HORU (Connel Agent</b>                           |                                   | <b>Books</b>                              |                           |                                                          |                             |                            |  |
|                                                    | IT'l Malerial #17.0 Comme                               |                                   | <b>Rooting And Tiles</b>                  |                           |                                                          |                             |                            |  |
|                                                    | TARM, TO I Committee.                                   |                                   | <b>Building</b>                           |                           |                                                          |                             |                            |  |
|                                                    | <b>F INTERNADO COM</b>                                  |                                   | <b>Shield</b><br><b>State</b>             |                           |                                                          |                             |                            |  |
|                                                    | <b>B</b> TODN CONVINCIONY                               |                                   | 1 Walks                                   | <b>His Board Brookly</b>  | <b>Hair Entrance</b><br><b>Herbren Rooth</b>             | Four Overside Street        | <b>New Colored</b>         |  |
|                                                    | To Abon E Constantingury                                |                                   | Word                                      |                           |                                                          |                             |                            |  |
|                                                    | To with (Cancell Apa)                                   |                                   |                                           |                           |                                                          |                             |                            |  |
|                                                    | TO VERSIONARIAS EC                                      |                                   |                                           |                           |                                                          |                             |                            |  |
|                                                    | <b>Bandi X Conne</b>                                    |                                   |                                           |                           |                                                          |                             |                            |  |
|                                                    | RAD 39 (Corenalid)                                      |                                   |                                           |                           |                                                          |                             |                            |  |
|                                                    | <sup>#</sup> Toon Starts Feb. (C)                       |                                   |                                           |                           |                                                          |                             |                            |  |
|                                                    | CIN OVEREDC (Cars.)                                     |                                   |                                           |                           |                                                          |                             |                            |  |
|                                                    | <b>IT' MADEIRA KANDOM C.</b>                            |                                   |                                           | <b>Har Craft Grown</b>    | <b>Hair Dark Golden Chevolate</b><br><b>Har Transses</b> | <b>Nortight Busine Show</b> | Hai Fightum Birmde         |  |
|                                                    | 27 East Connect ApplyM                                  |                                   |                                           |                           |                                                          |                             |                            |  |
|                                                    | Material #314 Z Corean<br>Material #159 ( Phill)        |                                   |                                           |                           |                                                          |                             |                            |  |
|                                                    | * FISO COMPROD BACK                                     |                                   |                                           |                           |                                                          |                             |                            |  |
|                                                    | п<br><b>C - Doiredo (Convention)</b>                    |                                   |                                           |                           |                                                          |                             |                            |  |
|                                                    |                                                         | <b>MINE &amp; PRINCE</b>          |                                           |                           |                                                          |                             |                            |  |
|                                                    |                                                         |                                   |                                           |                           |                                                          |                             | Lervice Prize Mail 2       |  |
|                                                    |                                                         |                                   |                                           |                           |                                                          |                             |                            |  |
|                                                    |                                                         |                                   |                                           |                           |                                                          |                             | Auto Streeth Silge         |  |
| Wednesday                                          | 画内                                                      |                                   |                                           |                           |                                                          |                             |                            |  |
| Ayan -                                             |                                                         |                                   |                                           |                           |                                                          |                             |                            |  |
|                                                    |                                                         |                                   |                                           |                           |                                                          |                             |                            |  |
| Chann Sciented                                     |                                                         |                                   |                                           |                           | X B W = ARRAILE + SECRET \$2 R.B. E Oct + 25 km          |                             | bee old by the hot company |  |

**Fonte**: Elaborada pelo autor (2023).

Figura 24 – Material da parede no editor de materiais do 3dsMax

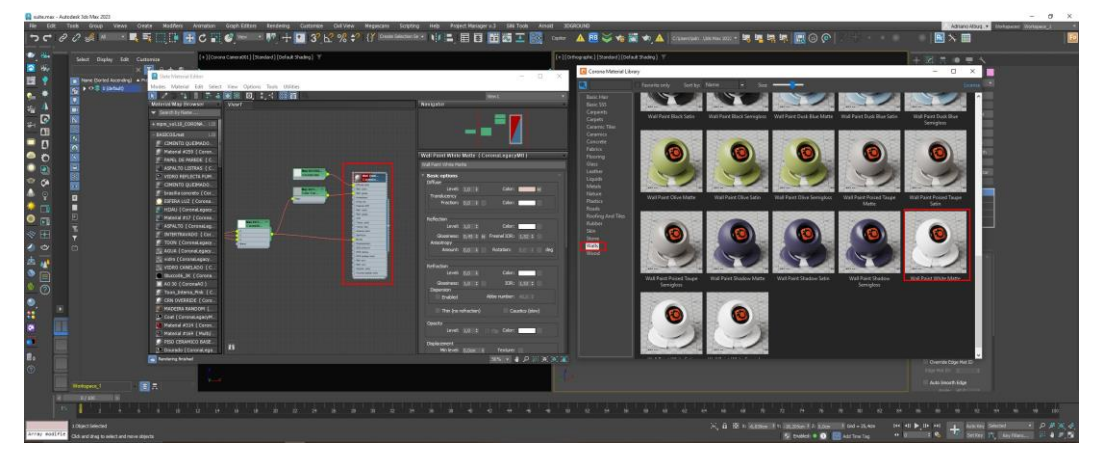

**Fonte**: Elaborada pelo autor (2023).

Figura 25 – Aplicação do material (parede e forro)

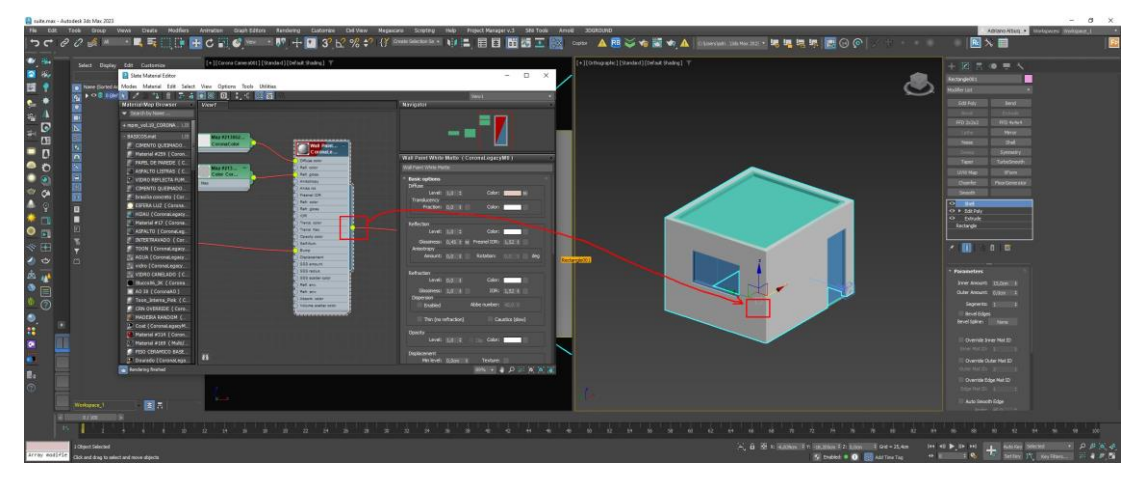

**Fonte**: Elaborada pelo autor (2023).

Prosseguindo com a etapa de aplicação de materiais nas janelas, optou-se por utilizar metal preto e vidro, conforme ilustrado na (Figura 26). Quanto ao revestimento do piso, foi escolhido um material de madeira, como destacado na (Figura 27).

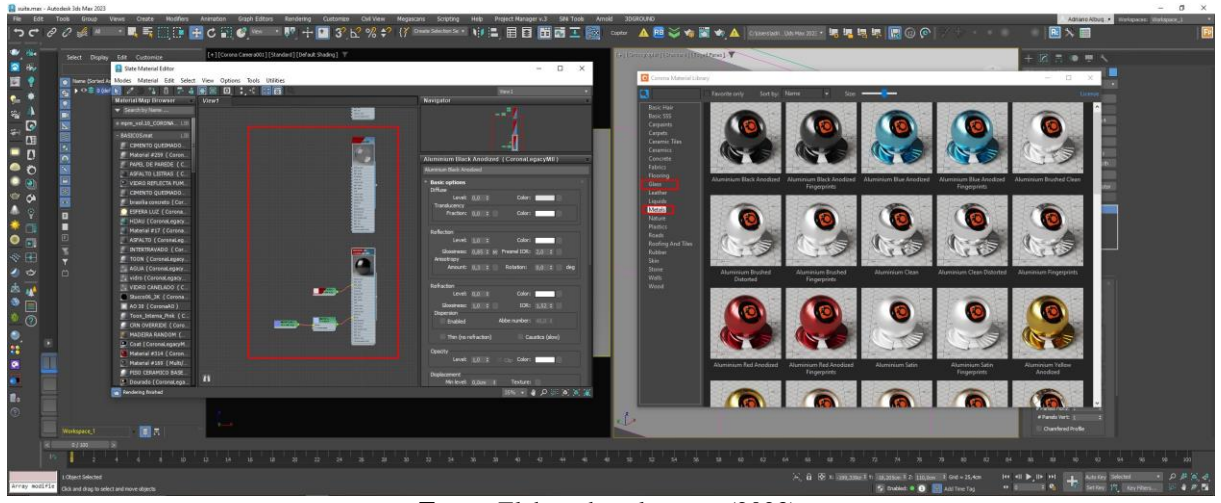

**Fonte**: Elaborada pelo autor (2023).

Figura 27 – Material madeira piso

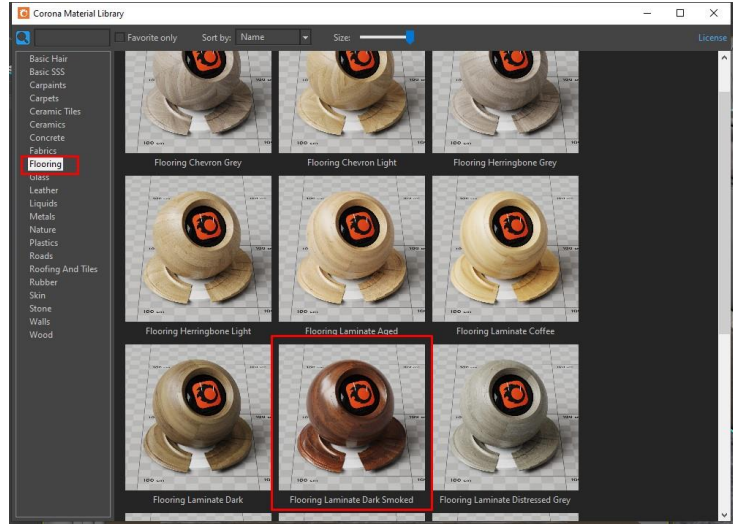

**Fonte**: Elaborada pelo autor (2023).

Na fase subsequente, adotou-se o Chaos Cosmos do Corona (Figura 28) como parte integrante do processo. Essa escolha teve como objetivo facilitar a incorporação de objetos 3D na cena, abrangendo móveis, luminárias e elementos decorativos. Tal abordagem viabiliza a utilização de recursos já disponíveis no software nativo, proporcionando uma maior flexibilidade e eficiência na composição do ambiente tridimensional.

#### Figura 28 – Chaos Cosmos

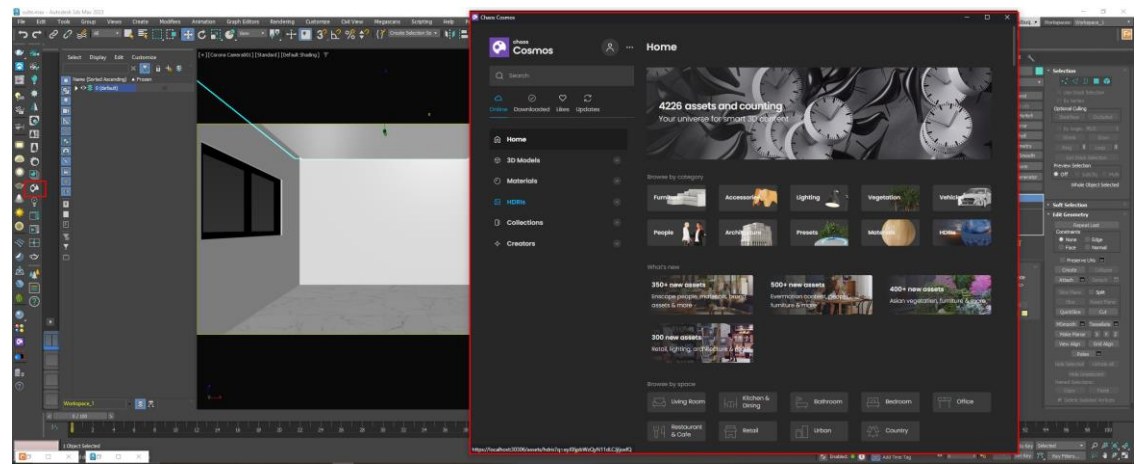

**Fonte**: Elaborada pelo autor (2023).

Na aba lateral esquerda do Cosmos, conforme ilustrado na (Figura 29), é possível encontrar uma variedade de modelos organizados por categoria. Para compor a cena, foram selecionados diversos elementos deste recurso, tais como a cama apresentada na (Figura 30), a mesa lateral destacada na (Figura 31) para os lados da cama, a cortina representada na (Figura 32), o pendente na (Figura 33), o spot na (Figura 34), além de alguns objetos decorativos provenientes desta aba específica do Cosmos, conforme evidenciado na (Figura 35). Essa abordagem proporciona uma ampla gama de opções para enriquecer e personalizar a ambientação tridimensional com elementos criteriosamente escolhidos.

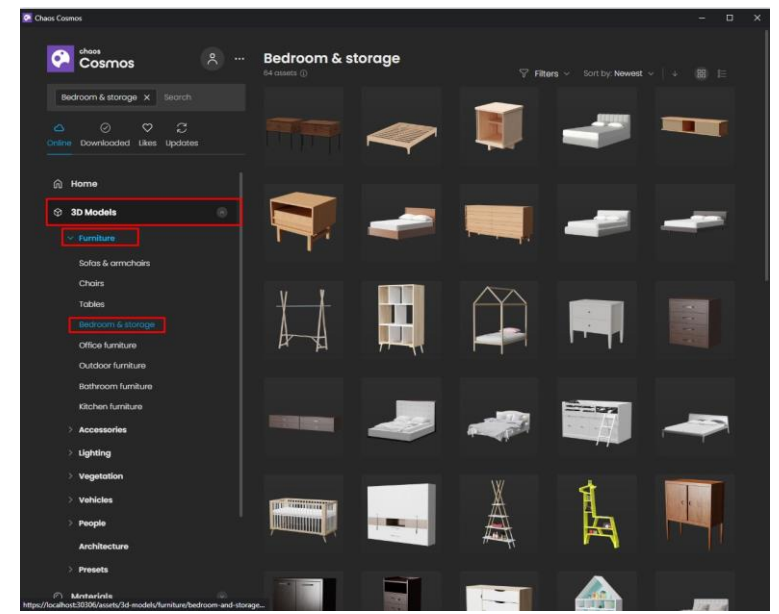

Figura 29 – Aba lateral Cosmos

**Fonte**: Elaborada pelo autor (2023).

# Figura 30 – Cama

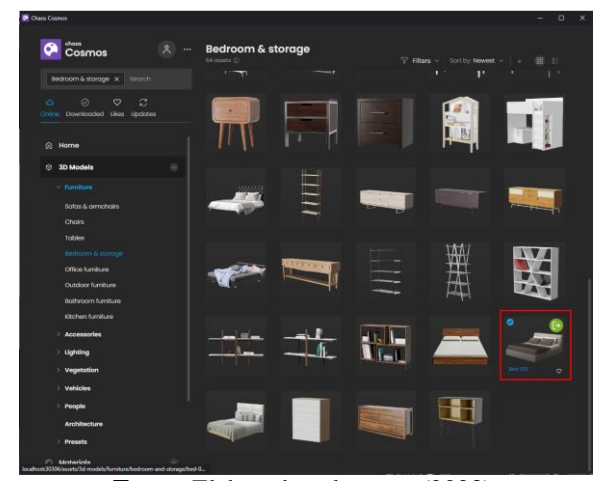

**Fonte**: Elaborada pelo autor (2023).

# Figura 31 – Mesa Lateral

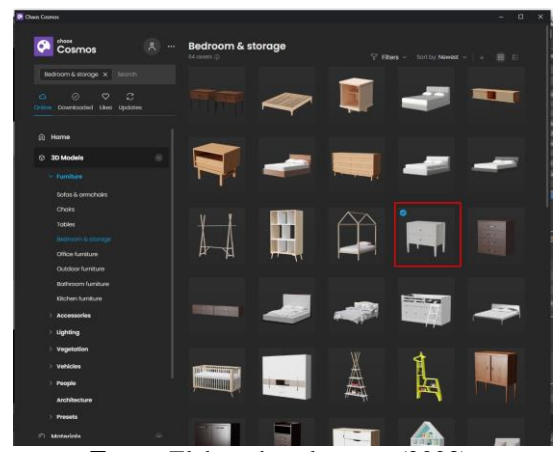

**Fonte**: Elaborada pelo autor (2023).

# Figura 32 – Cortina

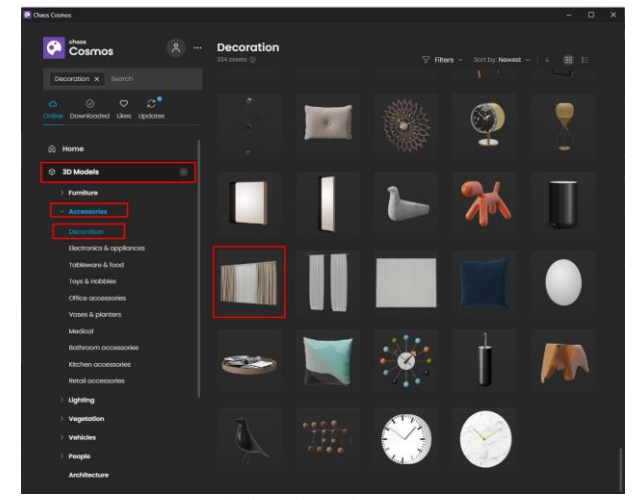

**Fonte**: Elaborada pelo autor (2023).

# Figura 33 – Pendente

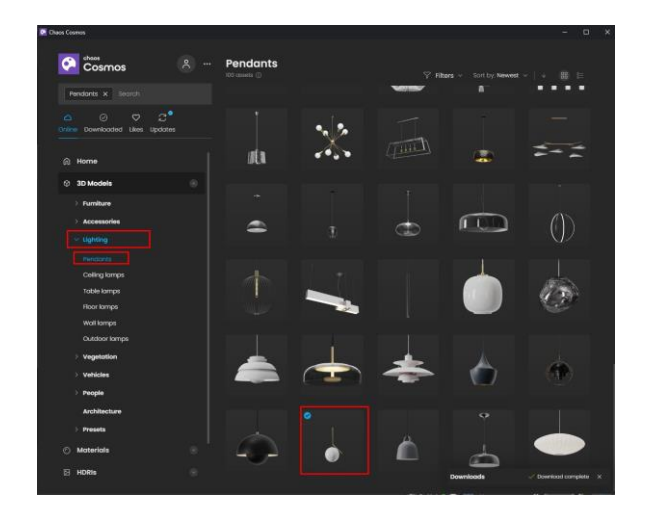

**Fonte**: Elaborada pelo autor (2023).

# Figura 34 – Spot

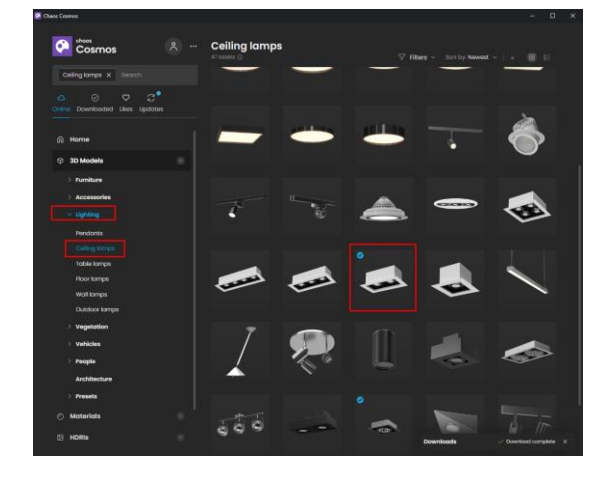

**Fonte**: Elaborada pelo autor (2023).

Figura 35 – Decoração

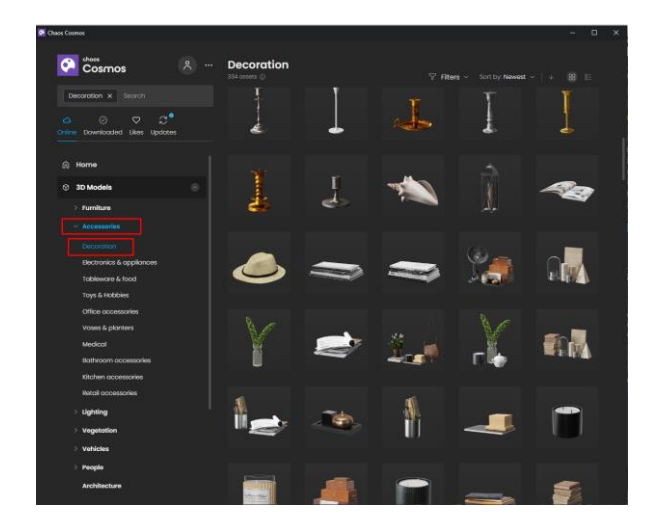

**Fonte**: Elaborada pelo autor (2023).

A (Figura 36) concerne na cena finalizada, integrando todos os materiais e objetos que compõem a suíte. Esta representação visual engloba o resultado obtido na viewport do 3ds. Na (Figura 37), é possível observar o tempo dedicado à composição da cena e à aplicação dos materiais.

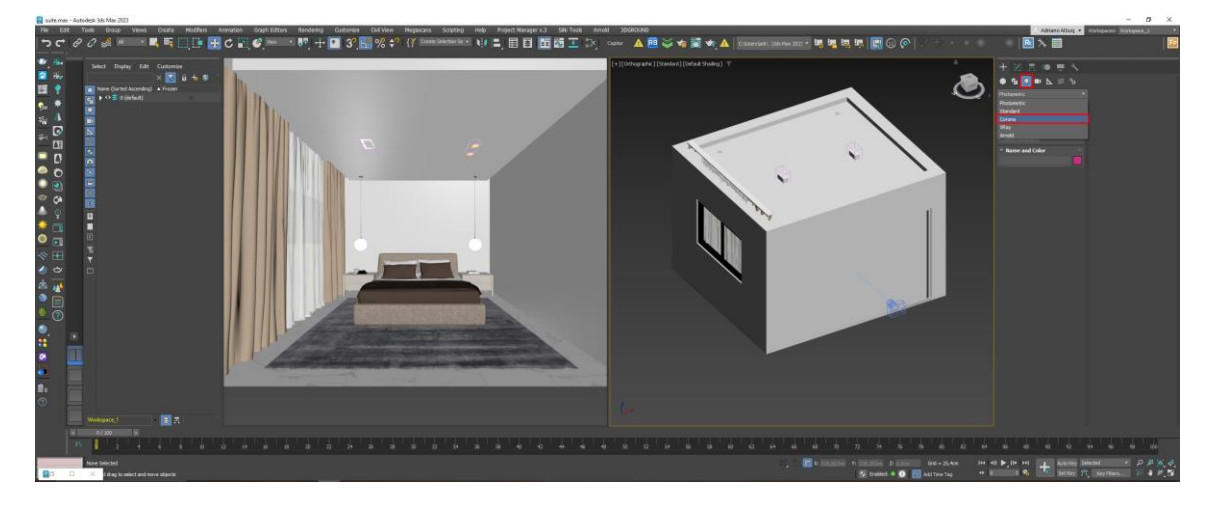

Figura 36 – Composição da cena

**Fonte**: Elaborada pelo autor (2023).

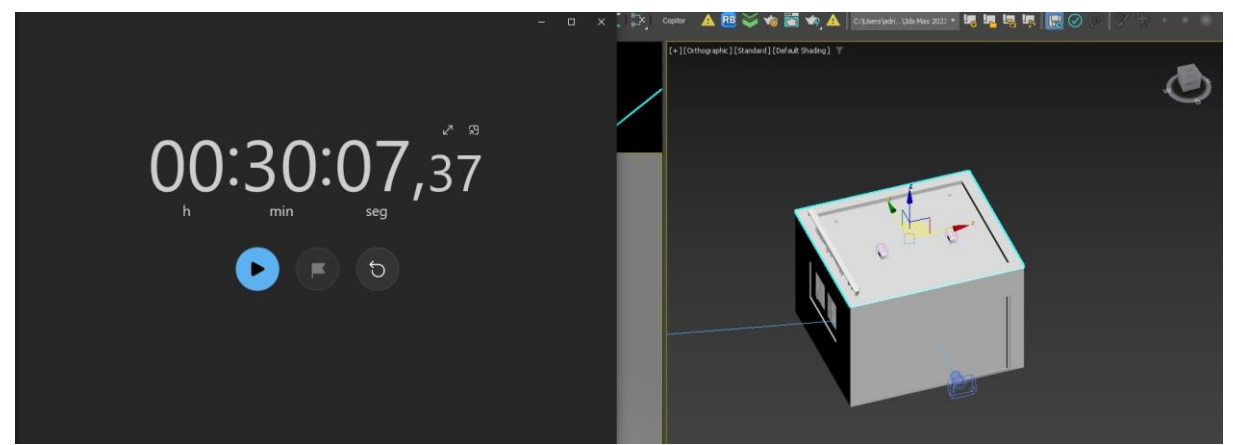

Figura 37 – Tempo composição cena e aplicação de materiais

**Fonte**: Elaborada pelo autor, 2023

Concluída esta etapa, deu-se início à fase de iluminação da cena, seguida pela renderização da imagem da suíte. Inicialmente, foram incorporadas luzes do Corona, acessadas na aba de criação do 3dsMax, conforme representado na (Figura 38). Estas luzes foram estrategicamente posicionadas conforme indicado na Figura (39) uma indicada pela seta para simular a luz que entra pela janela e as restantes para simular as luzes dos spots e

pendente. Após inserir cada luz, a capacidade de ajustar a intensidade individual de cada uma foi explorada, permitindo refinamentos para garantir uma imagem nítida e bem iluminada. Essa etapa desempenha um papel fundamental na criação de uma atmosfera visualmente atraente e realista na representação final da suíte.

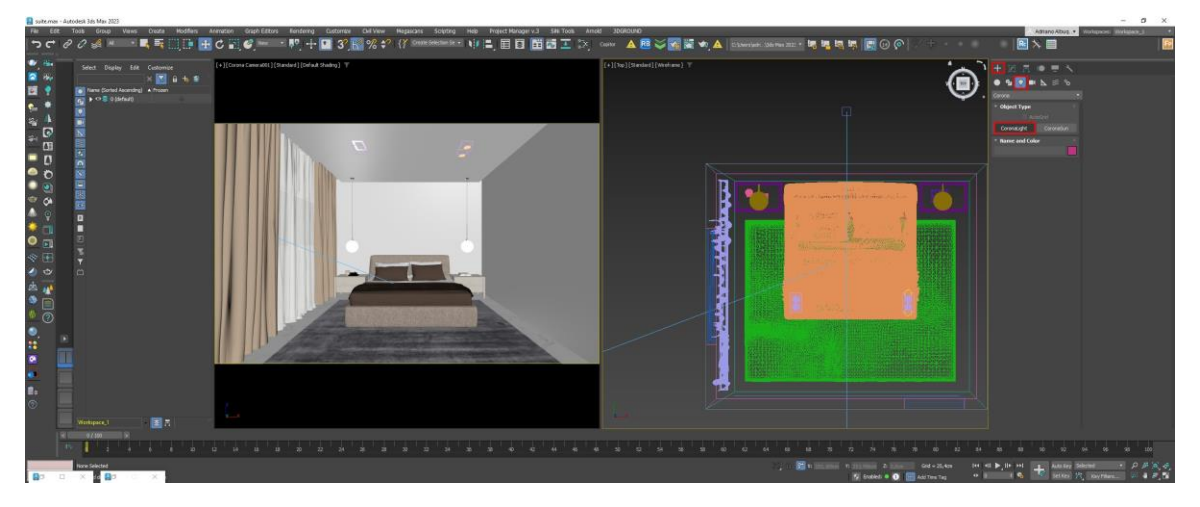

Figura 38 – Luzes Corona

**Fonte**: Elaborada pelo autor, 2023

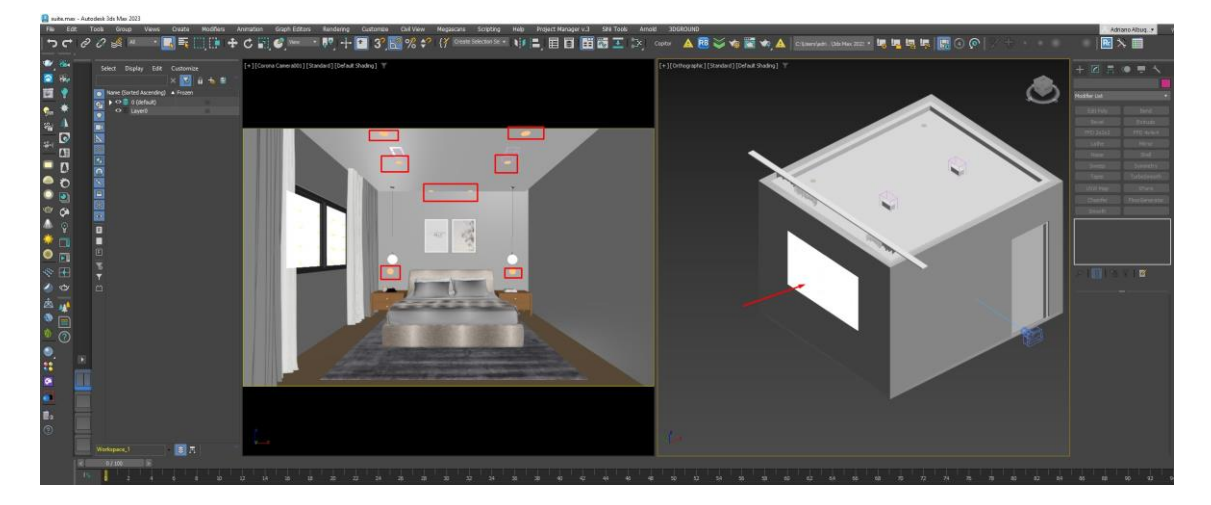

Figura 39 – Posição das luzes

**Fonte**: Elaborada pelo autor, 2023

Além dos ajustes nas configurações das luzes, foi feito ajustes após a imagem renderizada, ajustes de exposição de luz, contraste e filtro (Figura 40).

Figura 40 – Ajustes após imagem renderizada

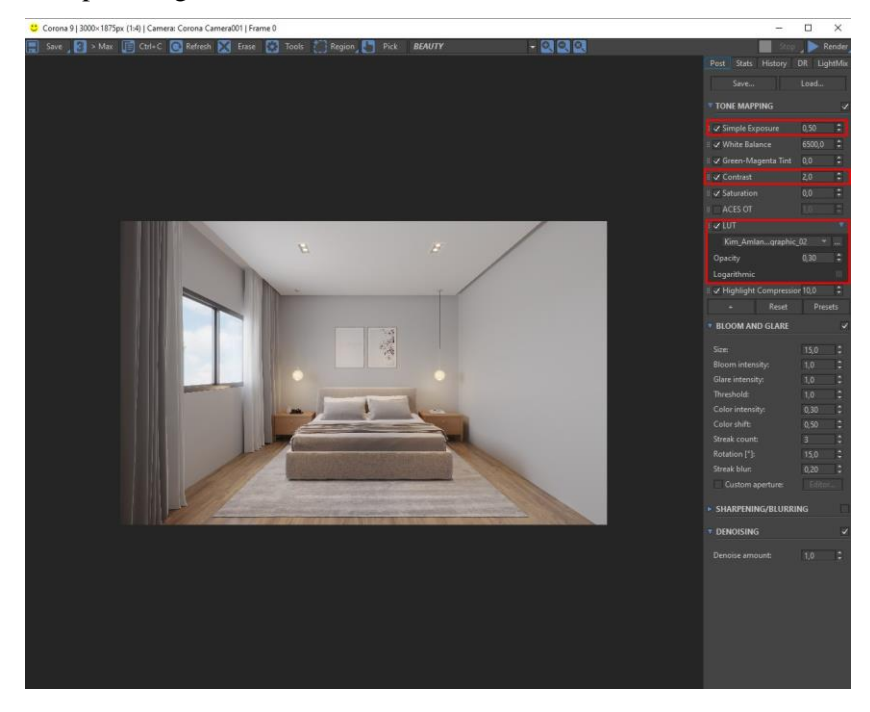

**Fonte**: Elaborada pelo autor (2023).

E por fim com o tempo de render de 5 minutos e 24 segundos (Figura 41), a imagem foi finalizada com uma resolução de 3000 pixels (Figura 42).

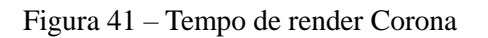

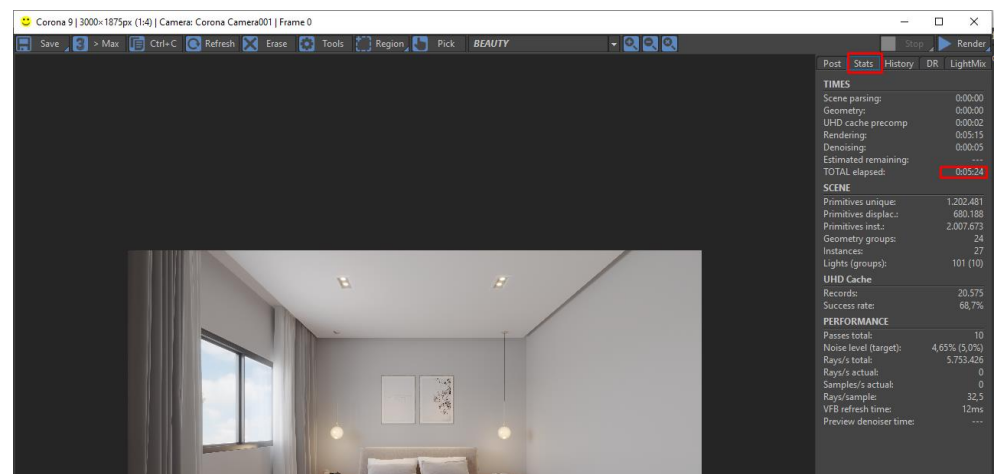

**Fonte**: Elaborada pelo autor (2023).

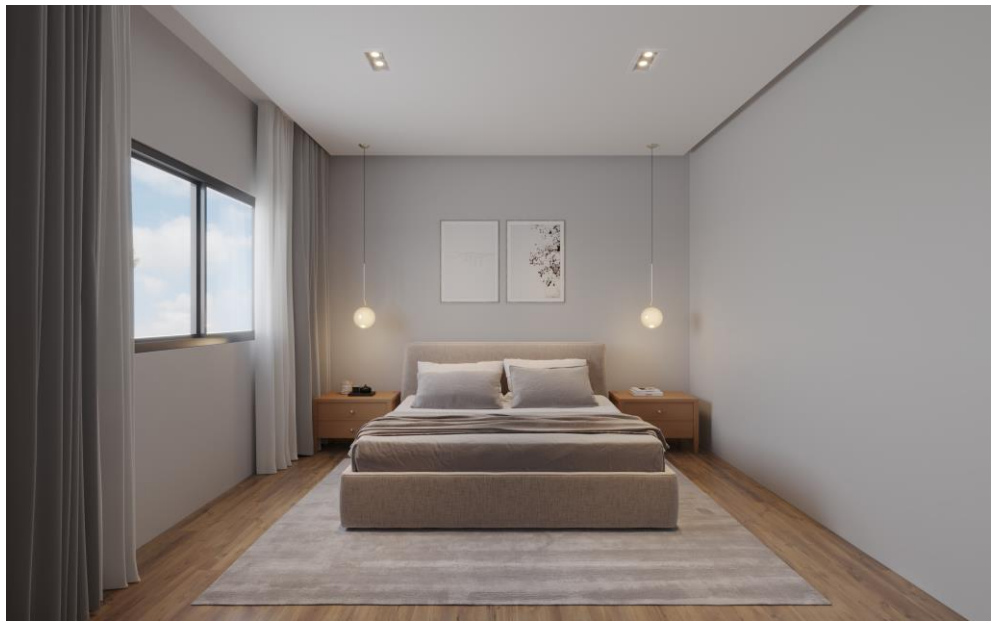

**Fonte**: Elaborada pelo autor (2023).

# <span id="page-36-0"></span>**5.2 Suíte no Sketchup e Enscape**

Com a viewport do SketchUp aberta, como mostrado na (Figura 43), em seguida, começou-se a modelagem da suíte utilizando ferramentas essenciais para criar formas geométricas que serviriam como alicerce para alcançar o resultado final desejado.

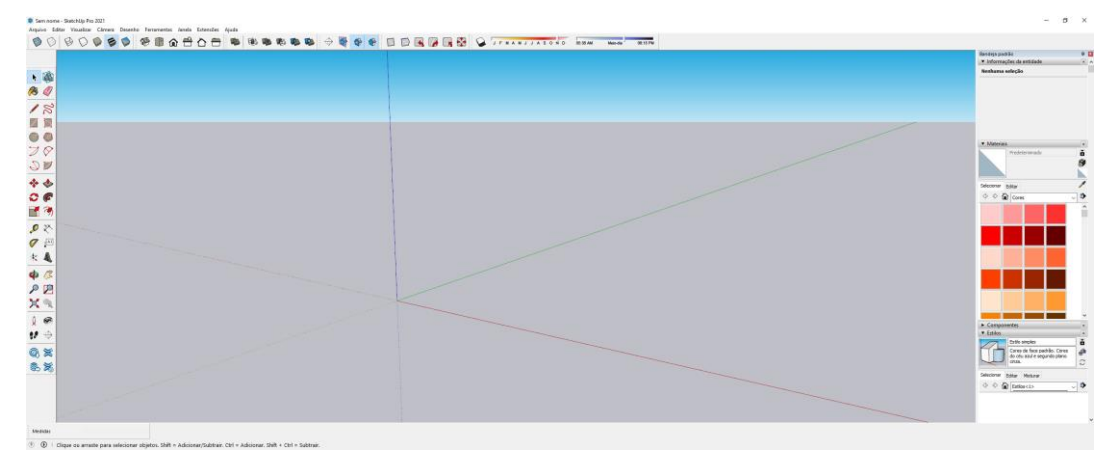

Figura 43 – Viewport Sketchup

**Fonte**: Elaborada pelo autor (2023).

Foi iniciado a modelagem utilizando ferramentas básicas da aba esquerda do Sketchup, como a ferramenta retângulo que foi usada para fazer o piso de 4m x 3,5m (Figura 44), em seguida modelado as paredes usando as ferramentas retângulo, puxar e lápis (Figura 45)

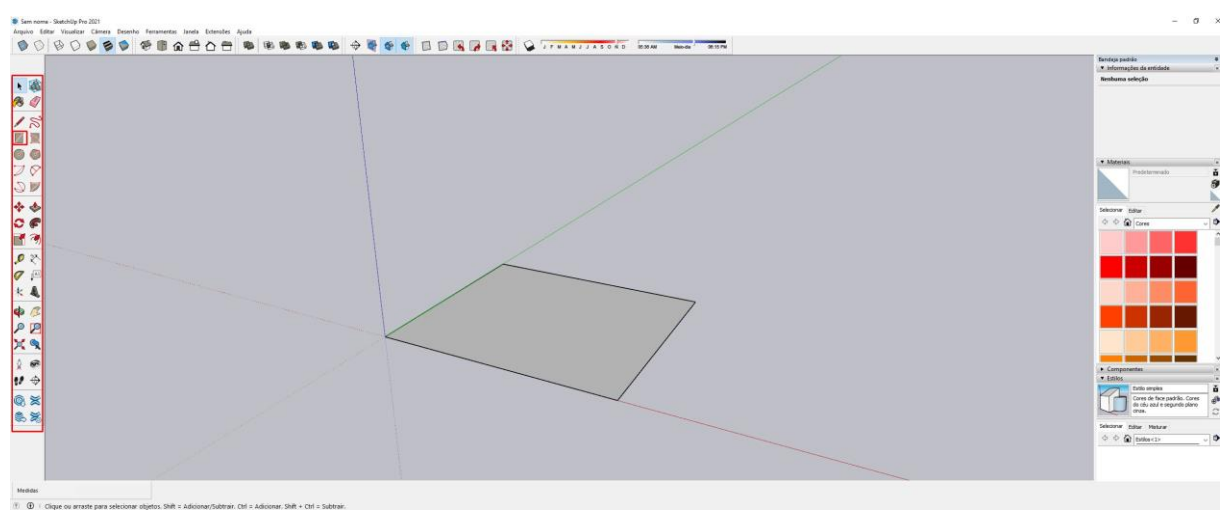

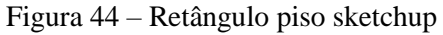

**Fonte**: Elaborada pelo autor (2023).

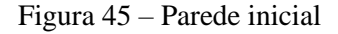

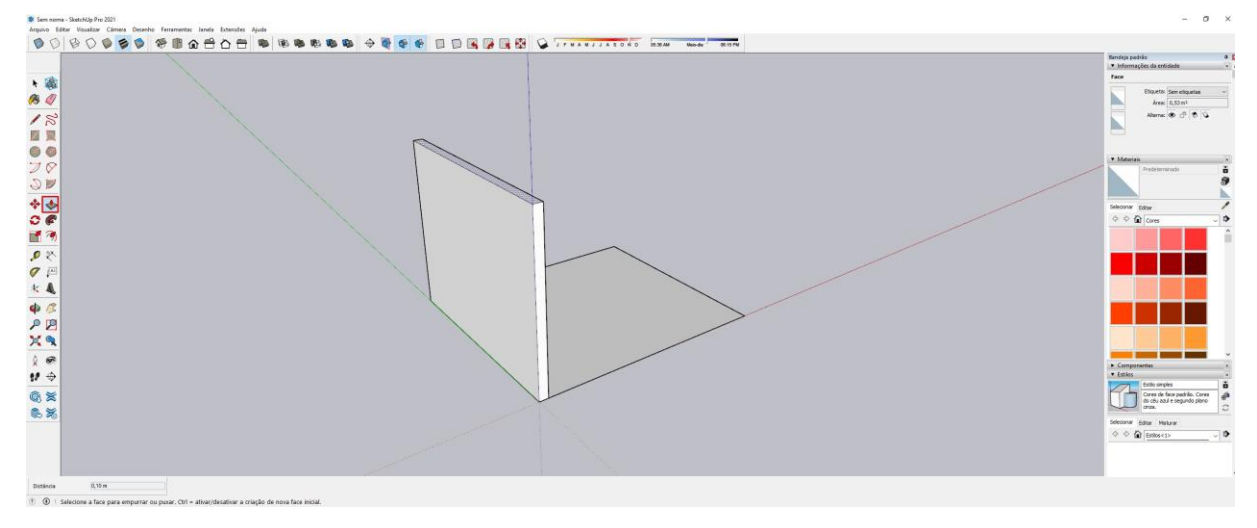

**Fonte**: Elaborada pelo autor (2023).

Continuando com as aberturas para a porta e janela, as linhas guias do sketchup (Figura 46) com o auxílio da ferramenta de lápis foram importantes para a modelagem das paredes com as aberturas (Figura 47).

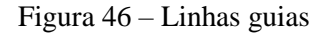

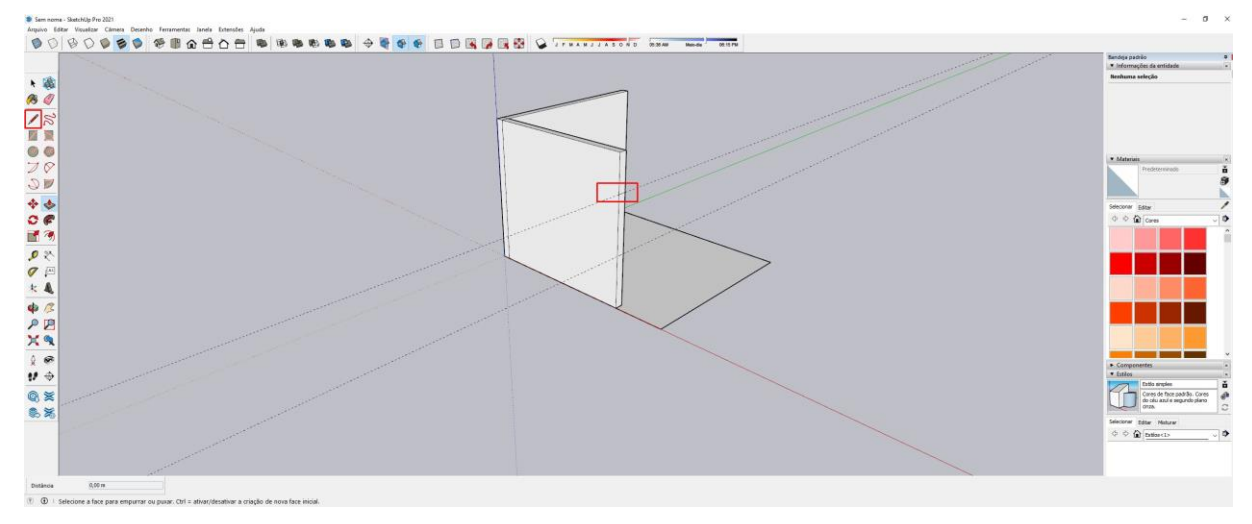

**Fonte**: Elaborada pelo autor (2023).

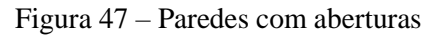

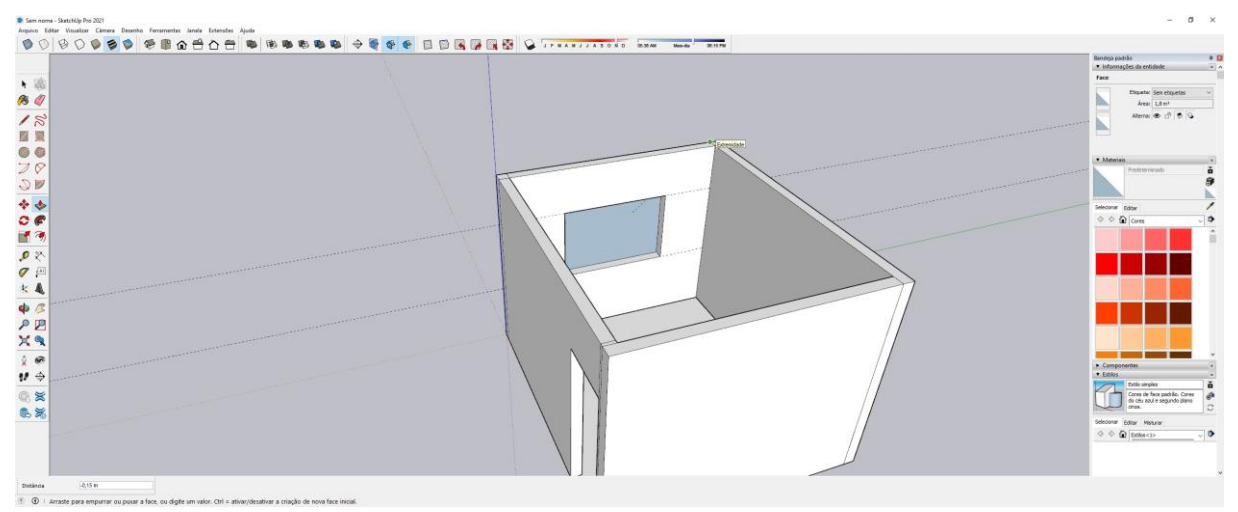

**Fonte**: Elaborada pelo autor (2023).

Após as paredes serem concluídas, deu-se início à modelagem do forro, utilizando um retângulo como ponto de partida e empregando as ferramentas "offset" e "puxar" para criar o rebaixo do gesso com tabica (Figura 48), concluindo a modelagem do piso, paredes e forro (figura 49).

Figura 48 – Forro de gesso sendo modelado

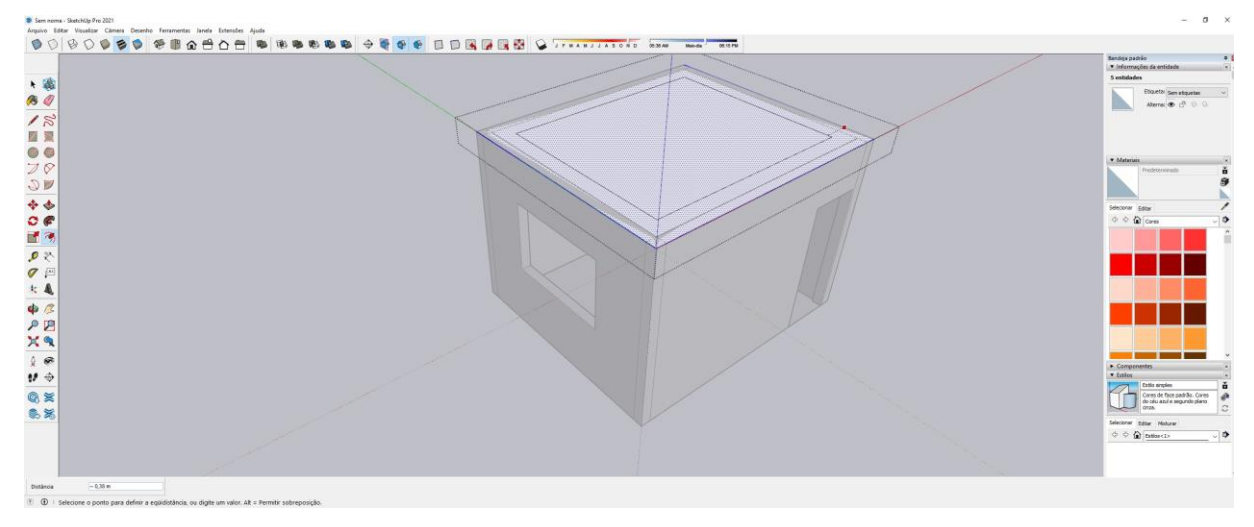

**Fonte**: Elaborada pelo autor (2023).

Figura 49 – Piso, paredes e forro modelados

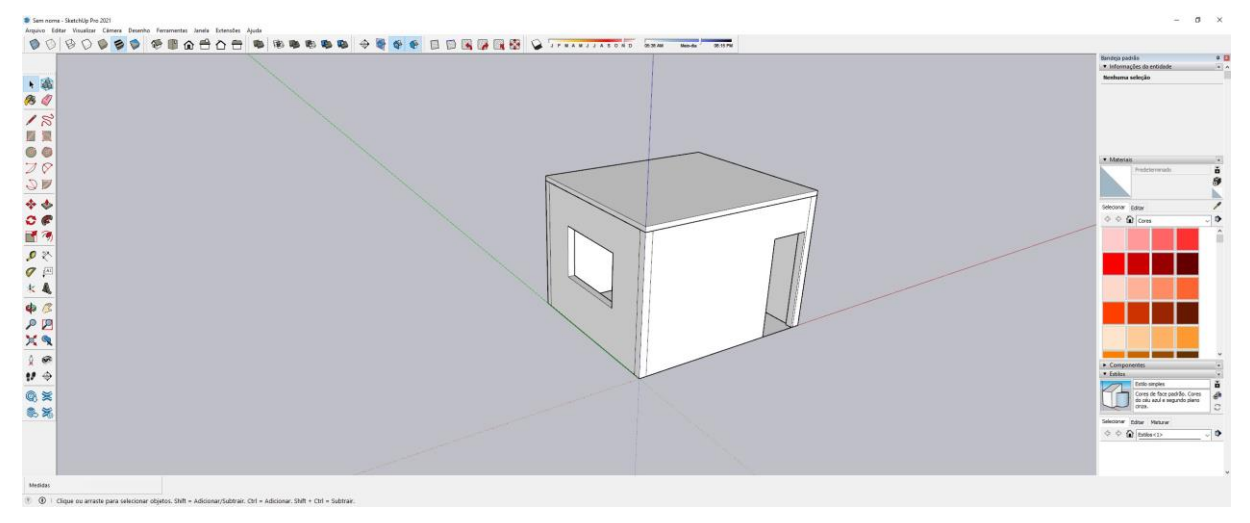

**Fonte**: Elaborada pelo autor (2023).

Para finalizar a modelagem utilizando o 3d Warehouse do Sketchup, foi colocado porta (Figura 50) e janela (Figura 51), sendo concluído em 12 minutos e 57 segundos (Figura 52).

Figura 50 – Porta 3d Warehouse

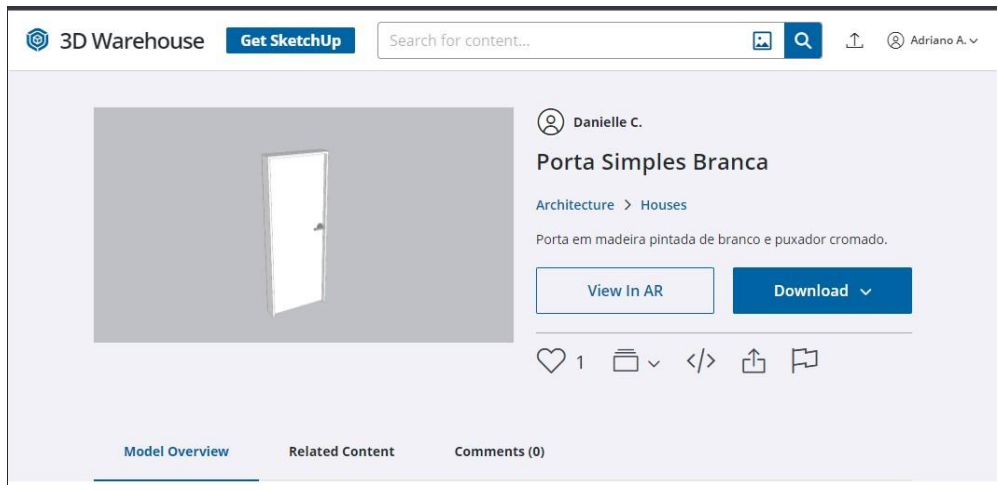

**Fonte**: Elaborada pelo autor (2023).

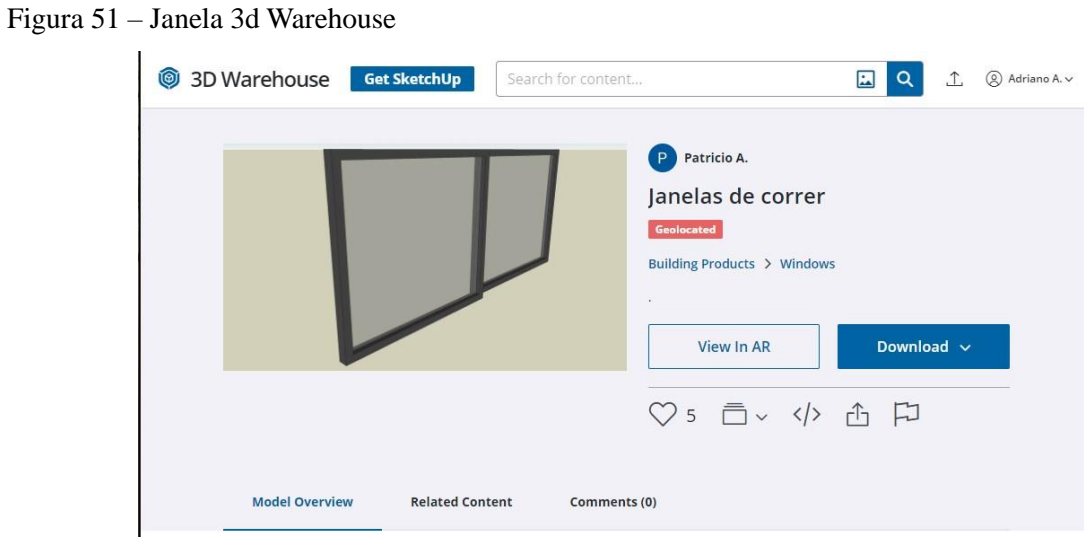

**Fonte**: Elaborada pelo autor (2023).

Figura 52 – Tempo modelagem Sketchup

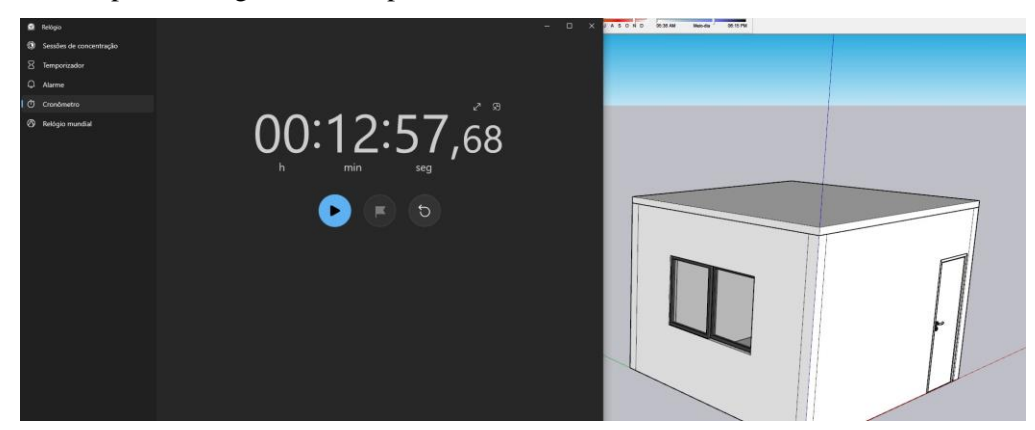

**Fonte**: Elaborada pelo autor (2023).

Em sequência, foi dado início a composição da suíte usando também os blocos do 3d Warehouse, como a cama (Figura 53), tapete (Figura 54), mesa lateral (figura 55) e o pendente (Figura 56).

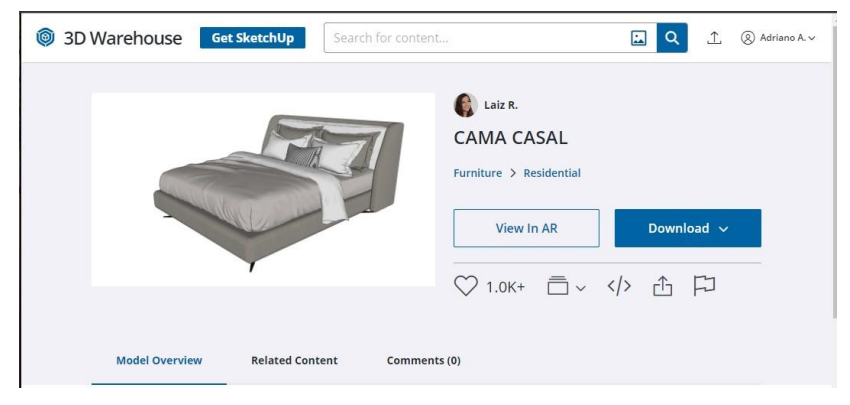

Figura 53 – Cama 3d Warehouse

**Fonte**: Elaborada pelo autor (2023).

Figura 54 – Tapete 3d Warehouse

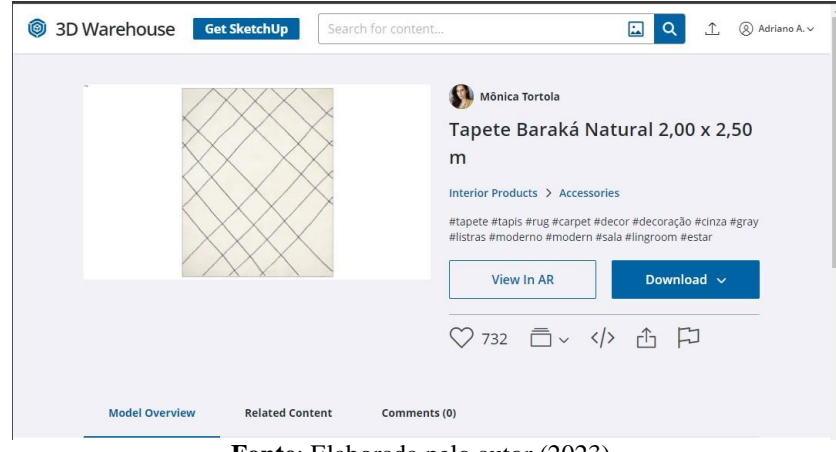

**Fonte**: Elaborada pelo autor (2023).

Figura 55 – Mesa Lateral 3d Warehouse

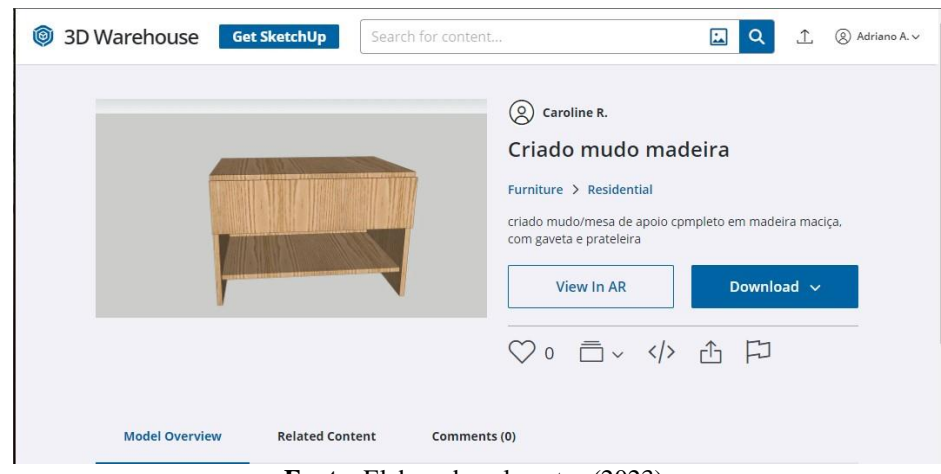

**Fonte**: Elaborada pelo autor (2023).

#### Figura 56 – Pendente 3d Warehouse

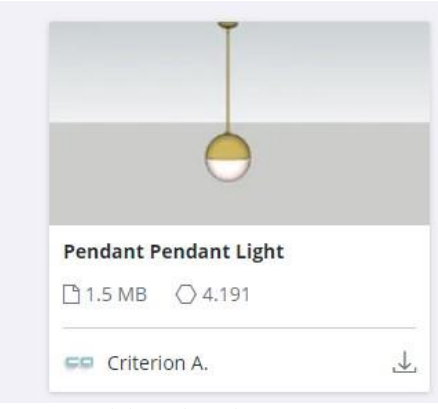

**Fonte**: Elaborada pelo autor (2023).

No encerramento da fase de composição de cena, conforme ilustrado na (Figura 57), foram necessários 9 minutos e 56 segundos para conclusão integral desse processo, conforme evidenciado na (Figura 58).

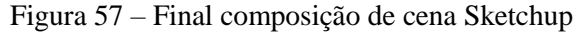

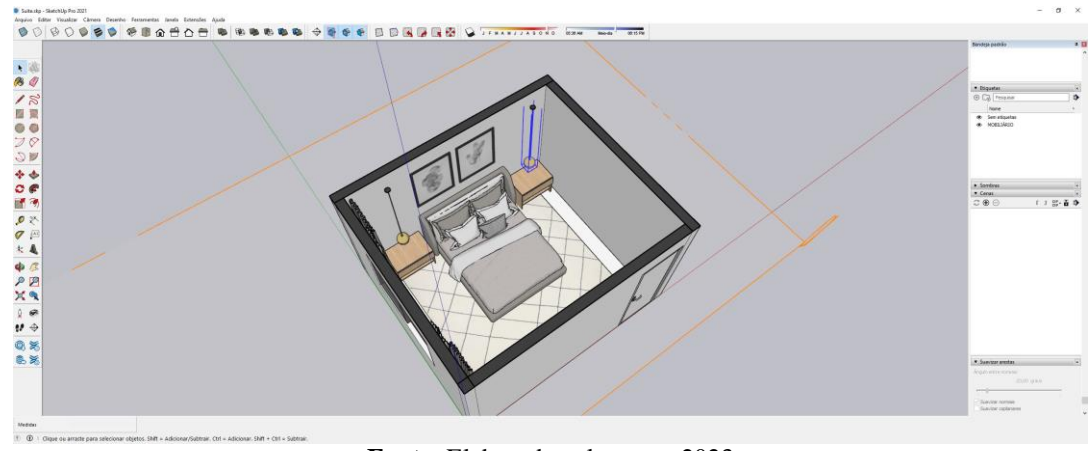

**Fonte**: Elaborada pelo autor, 2023

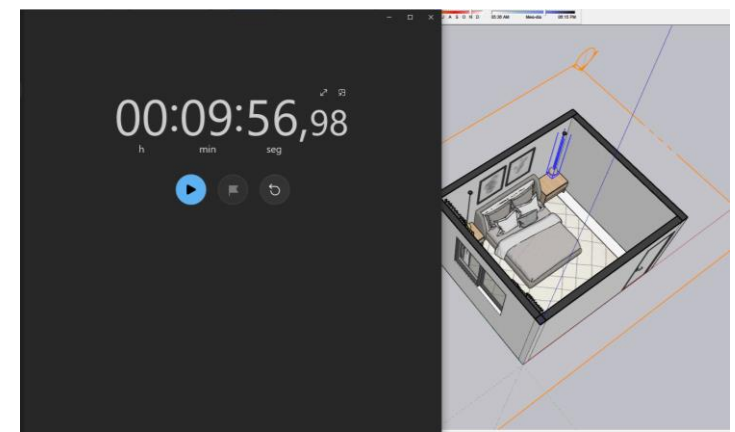

Figura 58 – Tempo composição cena Sketchup

**Fonte**: Elaborada pelo autor (2023).

Na etapa de renderização foi ajustado o ângulo no sketchup e abriu-se o Enscape na aba de extensões como na (Figura 58)

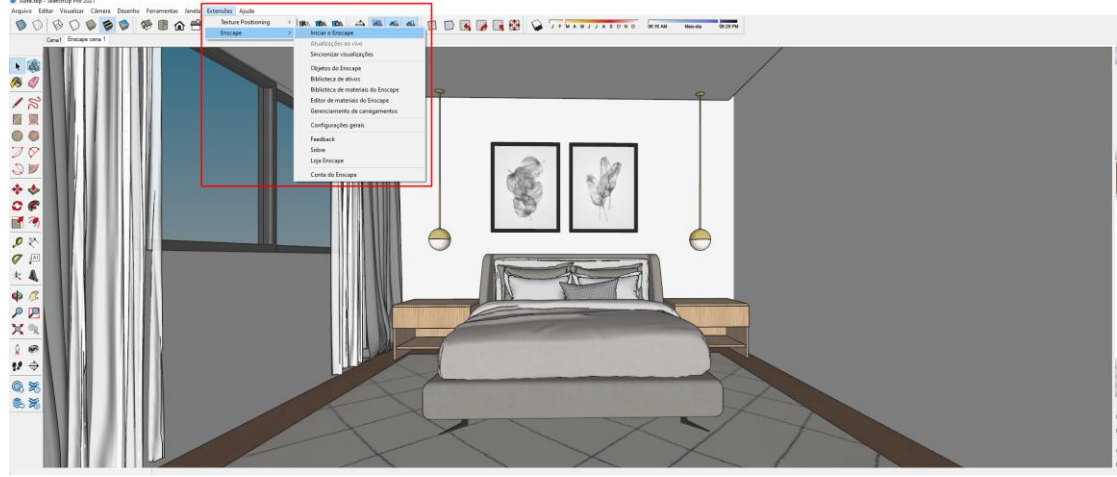

Figura 59 – Abrindo Enscape

**Fonte**: Elaborada pelo autor (2023).

O Enscape apresenta uma notável tecnologia que realiza a identificação de materiais com base em seus nomes, conferindo automaticamente assim que o modelo é importado características realistas aos materiais presentes na cena. Essa funcionalidade aprimorada não apenas simplifica o processo de design, mas também eleva a qualidade visual da representação ao fornecer atributos realistas de forma eficiente e intuitiva. Essa capacidade de reconhecimento automático dos materiais pelo nome destaca-se como um recurso valioso para otimizar o fluxo de trabalho e garantir resultados visuais impressionantes na renderização de ambientes tridimensionais (Figura 59).

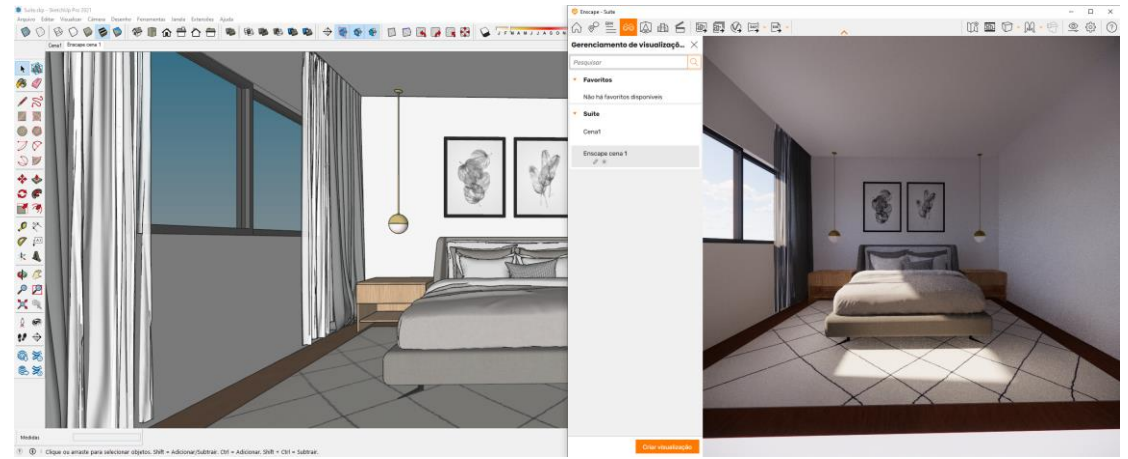

Figura 60 – Importação e reconhecimento de materiais

**Fonte**: Elaborada pelo autor (2023).

No SketchUp, é possível realizar ajustes dinâmicos no horário do dia e no mês do ano. A notável vantagem do Enscape, como um renderizador em tempo real, reside na capacidade de visualizar a transição da luz solar no ambiente em tempo real. Essa funcionalidade facilita sobremaneira o alinhamento preciso da posição solar desejada, proporcionando uma experiência intuitiva e eficiente durante o processo de design. A flexibilidade oferecida pela capacidade de ajustar tanto o horário quanto o mês contribui para uma representação mais precisa e personalizada da iluminação, enriquecendo a qualidade visual e a fidelidade à realidade na renderização, conforme ilustrado na (Figura 60).

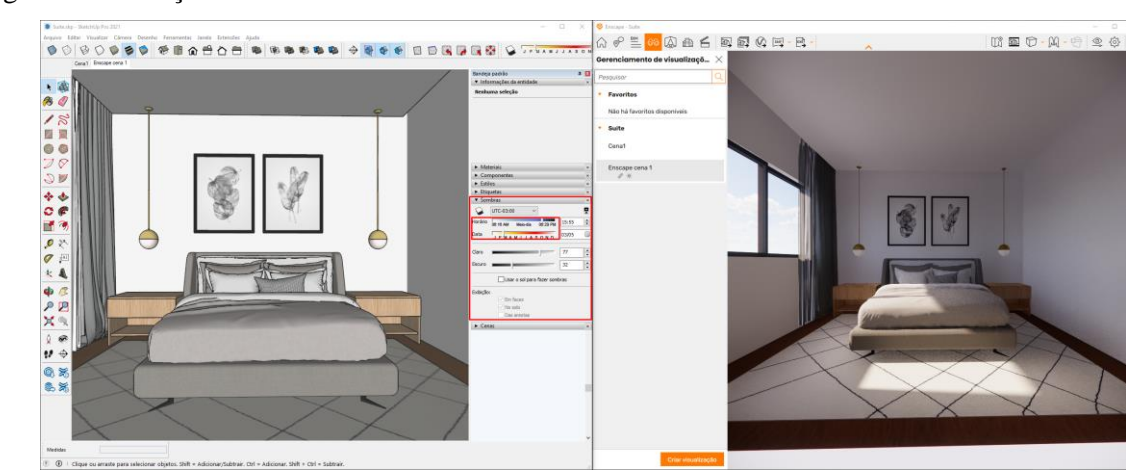

Figura 61 – Posição do sol

**Fonte**: Elaborada pelo autor (2023).

Na etapa final de renderização foi necessário fazer pequenos ajustes para a imagem ser renderizada, foi ajustado a qualidade de renderização (Figura 61) e a resolução da imagem em 3000 pixels (Figura 62)

Figura 62 – Configuração qualidade de renderização

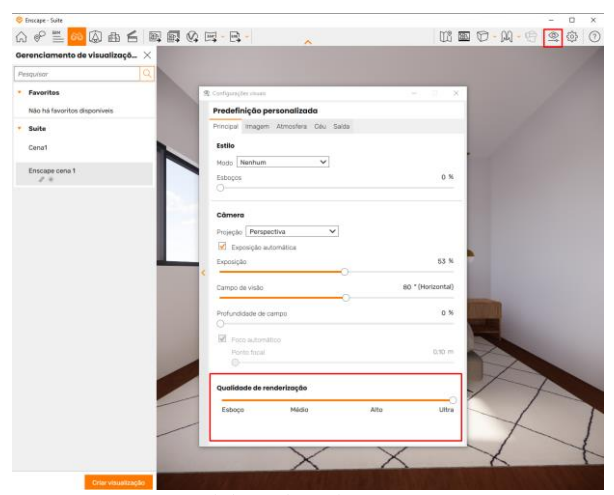

**Fonte**: Elaborada pelo autor (2023).

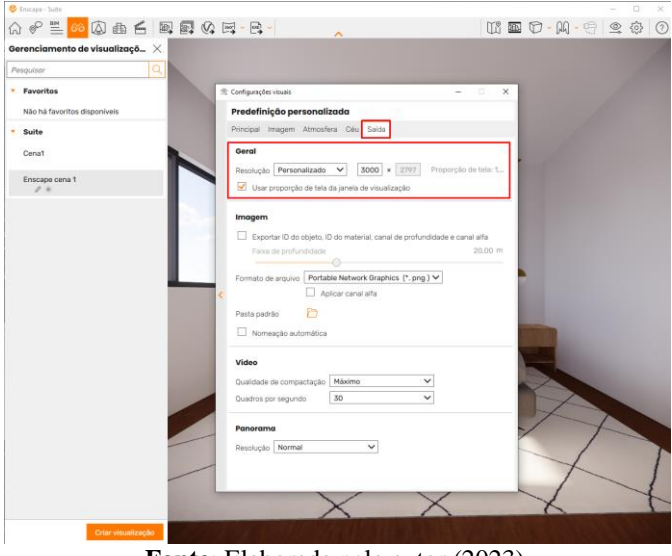

Figura 63 – Configuração resolução imagem

**Fonte**: Elaborada pelo autor (2023).

Após todas as configurações estarem ajustadas, o processo foi direcionado para a renderização, que foi concluída em 8 segundos, resultando na imagem final pronta para visualização, como representado na (Figura 63).

Figura 64 – Imagem renderizada Enscape

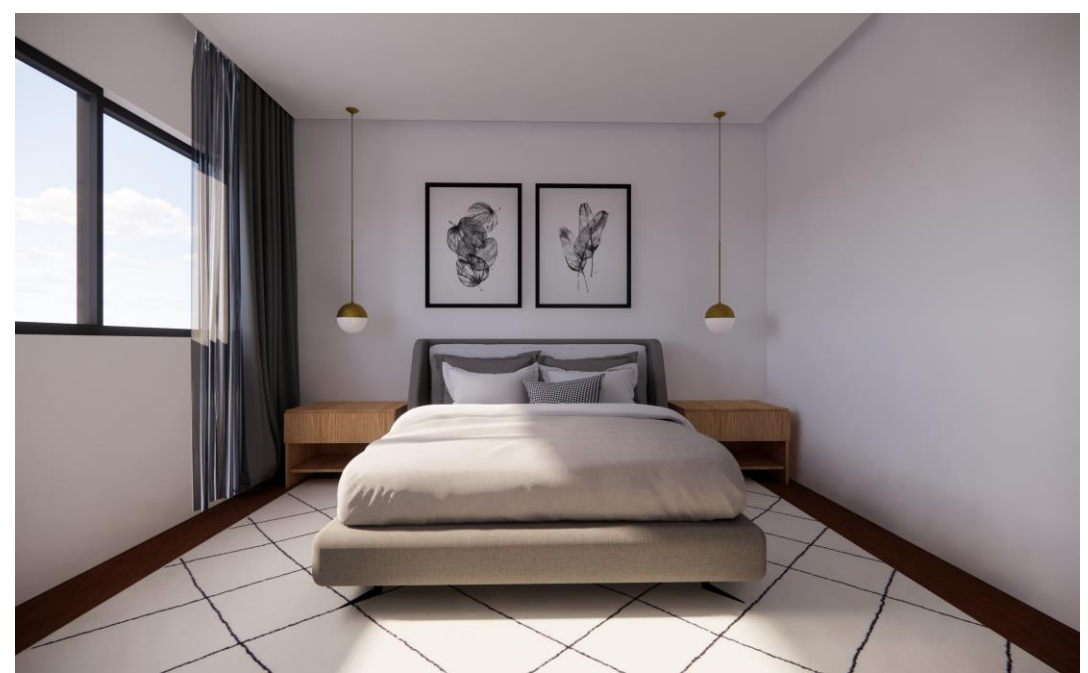

**Fonte**: Elaborada pelo autor (2023).

#### <span id="page-46-0"></span>**5.3 Comparativo entre o uso de Sketchup e Autodesk 3dsMax**

No (Quadro 1), derivado do projeto da suíte elaborado com o propósito de comparação entre as ferramentas, estão apresentadas algumas das características e diferenças entre o SketchUp e o 3ds Max, são softwares de modelagem 3D que fazem a função de criar um projeto virtual em seu software para visualização de sua forma arquitetônica. A escolha entre eles depende das necessidades do projeto, do nível de experiência do usuário e do orçamento disponível. Ambas as ferramentas têm seu espaço na modelagem, com aplicativos diferentes em diferentes cenários.

|                     | <b>Sketchup</b>                    | <b>Autodesk 3ds Max</b>       |  |  |
|---------------------|------------------------------------|-------------------------------|--|--|
| Nível de Usuário    | Iniciante a Intermediário          | Intermediário a Avançado      |  |  |
| <b>Modelagem 3D</b> | Simples e intuitiva                | Complexa e detalhada          |  |  |
| Preço de            | Versão educacional: R\$ 269        | Versão educacional: Grátis    |  |  |
| software            | Versão Normal: R\$ 1.365           | Versão Normal: R\$ 5.476      |  |  |
| <b>Interface</b>    | Simples e intuitiva                | Mais complexa e com bastante  |  |  |
|                     |                                    | ferramenta                    |  |  |
| Uso principal       | arquitetônica,<br>Modelagem        | Animação, jogos, visualização |  |  |
|                     | projetos simples                   | de produtos                   |  |  |
|                     | Disponíveis,<br>mas<br>em<br>menor | Vasta biblioteca de plugins e |  |  |
| Extensão/Plugins    | número                             | scripts                       |  |  |

Quadro 1 – Comparativo Sketchup e Autodesk 3ds Max

**Fonte**: Elaborada pelo Autor (2023).

Ao abrir o SketchUp e o 3ds Max, nota-se diferença na experiência inicial como visto no projeto elaborado da Suíte com os dois softwares, como a quantidade de ferramentas na tela e a facilidade para achar estas mesmas. O SketchUp oferece uma interface simples e amigável, com uma viewport central que coloca seu modelo 3D em destaque, tornando-o atraente para iniciantes. Em contraste, o 3ds Max exibe uma interface mais complexa com

várias "viewports"(são telas de trabalho dentro do software onde é feito a modelagem) por padrão, adequadas para profissionais de modelagem 3D, mas que pode parecer mais intimidante para iniciantes. Ambos os programas têm suas vantagens, com o SketchUp sendo mais acolhedor para aqueles que desejam começar a criar modelos 3D rapidamente, enquanto o 3ds Max oferece poder e versatilidade, embora possa exigir um maior tempo de adaptação devido à sua interface inicialmente densa.

#### <span id="page-47-0"></span>**5.4 Comparativo entre o uso de Enscape e Corona Renderer**

No (Quadro 2), vê-se as principais características destes dois renderizadores.

|                          | <b>Corona Renderer</b>                           | <b>Enscape</b>           |
|--------------------------|--------------------------------------------------|--------------------------|
| <b>Tipos de</b>          | Renderização avançada de alta qualidade          | Renderização em tempo    |
| Renderização             |                                                  | real                     |
| <b>Facilidade de uso</b> | Requer conhecimento técnico avançado             | Simples e amigável para  |
|                          |                                                  | iniciantes               |
| <b>Realismo</b>          | devido<br>Excelente<br>realismo<br>cálculos<br>a | Realismo em tempo real   |
|                          | avançados                                        | limitado                 |
| Velocidade de            |                                                  |                          |
| Render (Utilizando o     | 5 minutos e 24 segundos                          | 8 segundos               |
| mesmo projeto)           |                                                  |                          |
| Configurações            | Requer ajustes detalhados para obter os          | Simplificado<br>para     |
|                          | melhores resultados                              | configuração rápida      |
| Requisitos de            | Mais exigente em recursos                        | Requisitos de hardware   |
| <b>Hardware</b>          |                                                  | mais acessíveis          |
|                          | Versão educacional: R\$ 317                      | Versão educacional: R\$  |
| Preço de software        | Versão Normal: R\$ 1.755                         | 728                      |
|                          |                                                  | Versão Normal: R\$ 2.230 |

Quadro 2– Comparativo Enscape e Corona Renderer

**Fonte**: Elaborada pelo Autor (2023).

O Corona e o Enscape representam duas soluções de software de renderização que requerem um aplicativo de modelagem como pré-requisito para operação, funcionando como extensões dentro de programas como o 3dsMax ou SketchUp, entre outros. Entretanto, é importante observar que o Corona Renderer é compatível exclusivamente com o 3dsMax, enquanto o Enscape abrange um espectro mais amplo de programas de modelagem, incluindo o SketchUp, embora não seja funcional com o 3dsMax.

## <span id="page-48-0"></span>**5.5 Comparativo entre o uso de Sketchup + Enscape e Autodesk 3dsMax + Corona Renderer**

No cenário arquitetônico e de design contemporâneo, a habilidade de traduzir ideias complexas em representações visuais cativantes desempenha um papel fundamental. Com o advento das tecnologias digitais, surgiram diversas ferramentas que oferecem soluções avançadas para essa finalidade. Duas abordagens proeminentes são a combinação do SketchUp e Enscape, e a utilização conjunta do 3ds Max e do Corona Render, cada uma com suas próprias características e vantagens distintas.

O SketchUp é conhecido por sua interface amigável e curva de aprendizado acessível, o que o torna uma escolha popular, especialmente para aqueles que estão iniciando no campo do design. Complementando essa ferramenta, o plugin Enscape oferece a capacidade de realizar renderizações em tempo real, permitindo uma visualização imediata das mudanças feitas no projeto. Essa abordagem tende a ser eficaz para criação de esboços conceituais e apresentações interativas.

Por outro lado, o 3ds Max se destaca como uma ferramenta mais abrangente, adequada para projetos que demandam detalhamento minucioso e complexidade. Sua gama diversificada de recursos abrange modelagem, animação e simulação, sendo frequentemente adotado em setores como produção cinematográfica e desenvolvimento de jogos. Associado ao Corona Render, o 3ds Max tem o potencial de criar representações altamente realistas e de qualidade fotográfica.

Este estudo visa aprofundar a análise dessas abordagens distintas, considerando diversos aspectos-chave que influenciam a escolha entre elas. Ao explorar critérios como usabilidade, criatividade, renderização em tempo real, qualidade de renderização e custos, pretendemos fornecer uma compreensão abrangente das forças e limitações de cada abordagem. Essa análise pode servir como guia para profissionais e estudantes que buscam selecionar a ferramenta mais adequada às suas necessidades específicas.

 $\hat{E}$  importante enfatizar que a escolha entre o uso do SketchUp + Enscape e do 3ds Max + Corona Render é altamente dependente do contexto. Ambas as abordagens possuem

aplicações valiosas e podem atender a diferentes propósitos. À medida que exploramos os detalhes desses conjuntos de ferramentas, é crucial considerar os requisitos do projeto, o nível de familiaridade com as ferramentas e os resultados desejados.

No (Quadro 3), foram analisadas cada uma das abordagens, detalhando suas características individuais e oferecendo uma visão abrangente das vantagens que proporcionam.

|                  | <b>Sketchup + Enscape</b>                        | <b>Autodesk 3ds Max + Corona</b><br><b>Renderer</b>    |  |  |
|------------------|--------------------------------------------------|--------------------------------------------------------|--|--|
|                  | Adição de fontes de luz e aplicação              | Configuração<br>avançada<br>de                         |  |  |
| Iluminação e     | de materiais no SketchUp                         | iluminação e materiais no 3ds Max                      |  |  |
| <b>Materiais</b> |                                                  |                                                        |  |  |
|                  |                                                  |                                                        |  |  |
|                  | A interface do SketchUp é simples                | Interface que traz muitas funções,                     |  |  |
|                  | e direta, facilitando a criação de               | por conta que é um software onde é                     |  |  |
| <b>Interface</b> | modelos básicos e a navegação.                   | feito filmes e animações. Porém,                       |  |  |
|                  | Com poucos cliques e por conta                   | para o uso na arquitetura, poucas                      |  |  |
|                  | própria consegue-se fazer o básico.              | funções são necessárias e torna o                      |  |  |
|                  |                                                  | aprendizado melhor.                                    |  |  |
|                  | O Enscape é conhecido por sua                    | Corona<br>$\acute{e}$<br>$\Omega$<br>de<br>um<br>motor |  |  |
|                  | capacidade<br>de<br>fornecer                     | renderização<br>conhecido<br>por                       |  |  |
| Renderização     | renderizações de alta qualidade em               | produzir imagens de alta qualidade                     |  |  |
|                  | tempo real, o que é benéfico para                | com realismo fotográfico e efeitos                     |  |  |
|                  | apresentações e revisões interativas             | de iluminação precisos.                                |  |  |
|                  | $\overline{O}$<br>Enscape é<br>de<br>um<br>motor | especialmente<br>$\Omega$<br>Corona<br>$\acute{\rm e}$ |  |  |
|                  | renderização em tempo real que se                | conhecido por sua capacidade de                        |  |  |
|                  | diretamente<br>integra<br>com<br>$\Omega$        | alcançar resultados fotorrealistas                     |  |  |
| Apresentações    | visualizar<br>SketchUp.<br>Permite               | em renderizações, o que é benéfico                     |  |  |
|                  | alterações de iluminação, materiais              | para projetos que requerem alta                        |  |  |
|                  | e ambiente em tempo real conforme                | qualidade visual, como imagens                         |  |  |
|                  | são feitas modificações no modelo.               | grandes<br>lançamentos<br>para                         |  |  |

Quadro 3 – Comparativo Sketchup + Enscape e 3ds Max + Corona Renderer

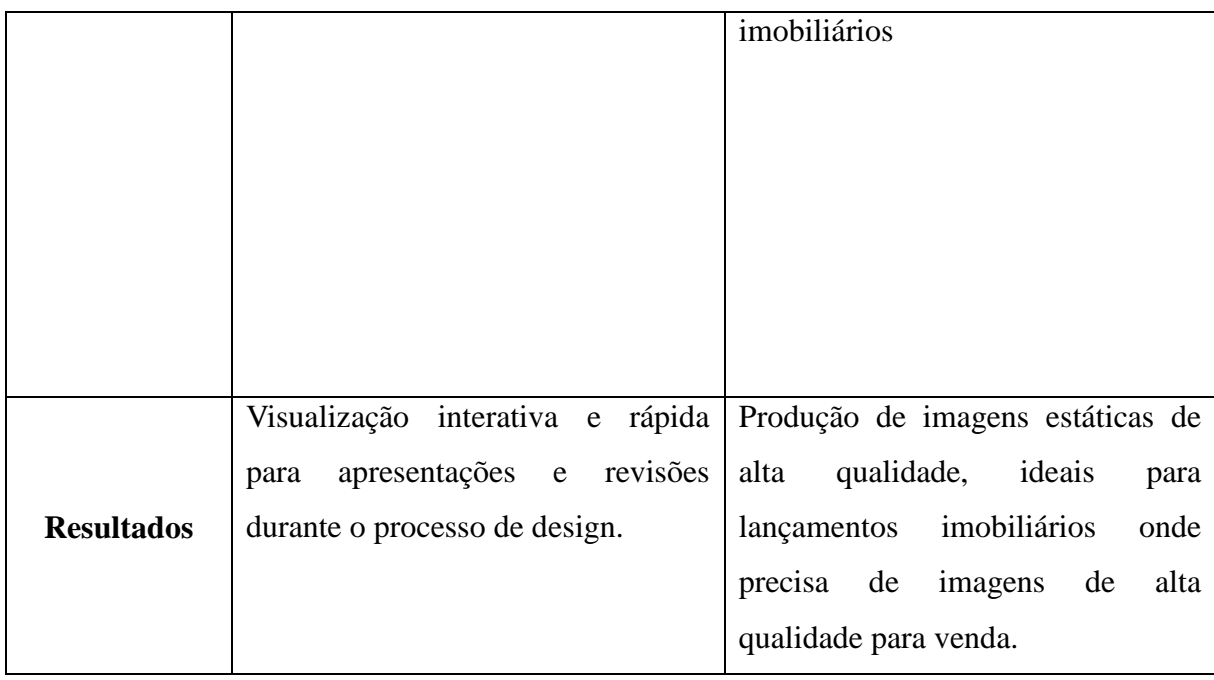

**Fonte**: Elaborada pelo Autor (2023).

A diferença nos resultados de renderização entre o Enscape e o Corona Renderer é notável. O Corona Renderer é reconhecido por sua capacidade de produzir renderizações extremamente realistas, com simulações precisas de iluminação e materiais, sendo ideal para projetos que exigem um alto nível de realismo. Em contraste, o Enscape é mais voltado para renderizações em tempo real, com foco na praticidade e eficiência, embora possa não atingir o mesmo nível de detalhe realista que o Corona Renderer. Além disso, o tempo de renderização no Corona Renderer tende a ser mais longo devido à sua busca por detalhes, enquanto o Enscape oferece resultados mais rapidamente.

No processo comparativo entre as abordagens do Sketchup + Enscape e 3dsmax + Corona Renderer, surge uma distinção nas metodologias de trabalho e nos mecanismos empregados para alcançar a tão almejada imagem realista. Nesse contexto, torna-se evidente que, conforme as aspirações individuais e o nicho profissional em que cada um se insere, a escolha entre esses métodos é uma decisão de extrema relevância.

A observação do comparativo revela claramente que o fluxo de trabalho adotado pelo conjunto Sketchup + Enscape cativa especialmente arquitetos que valorizam a praticidade e a celeridade na apresentação de seus projetos. Esses profissionais frequentemente recorrem a esses softwares para agilizar a materialização visual de suas concepções, adequando-se de forma flexível às necessidades específicas de cada empreendimento. A agilidade oferecida por essa abordagem é particularmente valiosa para projetos em que o prazo e a comunicação

visual eficaz são primordiais.

Por outro lado, a dinâmica do 3dsmax + Corona Renderer emerge como a preferência daqueles que buscam aprimorar suas habilidades em maquetes eletrônicas e alcançar níveis superiores de fotorrealismo. Este fluxo de trabalho é uma escolha frequentemente adotada por profissionais que almejam se destacar na complexa arte da renderização arquitetônica. A utilização do 3dsmax, uma ferramenta altamente versátil e robusta, combinada com o potencial de renderização do Corona Renderer, permite a criação de imagens altamente detalhadas e fiéis à realidade. É digno de nota que muitos líderes no campo da renderização para arquitetura optam por essa metodologia, evidenciando sua proeminência no segmento.

Além da comparação entre agilidade e fotorrealismo, outros fatores também desempenham um papel relevante na escolha do método adequado. A familiaridade com as ferramentas, a curva de aprendizado associada a cada uma e a disponibilidade de recursos e suporte técnico são elementos que influenciam significativamente a decisão de qual abordagem adotar. É importante considerar, ainda, que as tendências do mercado e as demandas em constante evolução da indústria da arquitetura também podem direcionar a escolha, visto que a versatilidade e a capacidade de adaptação são atributos valiosos em um profissional contemporâneo.

Portanto, fica claro que o processo de seleção entre o Sketchup + Enscape e o 3dsmax + Corona Renderer transcende a mera preferência pessoal, sendo moldado por uma série de fatores intrínsecos às metas individuais e ao contexto profissional. A dinâmica de cada fluxo de trabalho, em conjunto com as aspirações e objetivos do arquiteto, desempenha um papel crucial na determinação da metodologia mais eficaz, conferindo uma dimensão estratégica à escolha da ferramenta adequada.

## <span id="page-52-0"></span>**6 CONCLUSÃO**

Neste trabalho, foram analisados dois conjuntos de software utilizados na arquitetura: SketchUp + Enscape e 3ds Max + Corona Renderer. Com o intuito de auxiliar os projetistas na escolha dos programas computacionais de modelagem e renderização que mais se adequem às suas necessidadesde trabalho. A metodologia utilizada inclui a avaliação de ambas as combinações de software, com base nos parâmetros de qualidade das imagens produzidas, o tempo necessário para renderização e a facilidade de uso.

Os principais resultados encontrados revelam que cada conjunto de software apresenta vantagens distintas, atendendo a diferentes necessidades na prática arquitetônica. A dupla de programas SketchUp + Enscape se destacou pela agilidade na apresentação de projetos, funcionando como uma ferramenta eficaz para arquitetos que valorizam a praticidade e a rapidez na comunicação visual. Por outro lado, o 3ds Max + Corona Renderer demonstrou ser a escolha preferida daqueles que buscam atingir níveis superiores de fotorrealismo e detalhamento nas maquetes eletrônicas.

Com essas informações destaca-se a importância deste trabalho para arquitetos e profissionais do setor, permitindo que conheçam melhor os programas analisados e selecionem os que mais se adequam às suas necessidades e objetivos. Além disso, ressalta-se a importância de considerar a dinâmica do fluxo de trabalho, as preferências pessoais e as demandas do mercado ao escolher a ferramenta de renderização apropriada. Como sugestões para trabalhos futuros sugere-se a expansão da análise para outras combinações de software, a investigação de novas tendências tecnológicas na arquitetura digital e a realização de estudos de caso em projetos reais para avaliar o desempenho prático das ferramentas. Esses esforços podem contribuir para a contínua evolução do campo da arquitetura digital e auxiliar os profissionais na tomada de decisões.

# **REFERÊNCIAS**

### <span id="page-53-0"></span>**arquitextos 032.02: Arquitetura Digital | vitruvius**. Disponível em:

https://vitruvius.com.br/revistas/read/arquitextos/03.032/713. Acesso em: 21 maio. 2023.

AUTODESK INC. Autodesk 3ds Max: versão 1.1.31.703. Estocolmo: Autodesk Inc., 2020. 1 aplicativo de modelagem e animação tridimensional.

BRIGHTMAN, Michael. (2018). *The SketchUp Workflow for Architecture* (2nd ed.). Newark: Wiley.

CORONA RENDERER. Corona Renderer (Versão 7). Praga: Render Legion S.R.O., 2022. Software de renderização para aplicações 3D.

DE ALMEIDA, C. A. R.; LIMA, F. T. DE A.; BORGES, M. M. Tectônicas Digitais: a (in) tangibilidade no processo de projeto em arquitetura. **Design e Tecnologia**, v. 9, n. 18, p. 01- 21, 30 jun. 2019.

ENSCAPE. Enscape (Versão 3.2.0). Karlsruhe: Enscape GmbH, 2022. Software de renderização e visualização 3D.

FERNANDES, B. R.; PEREIRA, A. T. C.; ISHIDA, A. Os três momentos do uso da tecnologia computacional gráfica em arquitetura. **Oculum Ensaios**, *[S. l.]*, n. 5, p. 36–51, 2013. Disponível em: https://periodicos.puc-campinas.edu.br/oculum/article/view/387. Acesso em: 2 abr. 2023.

JACOSKI, C. A.; JACOSKI, S. F. Contribuição da modelagem BIM para projetos complexos - um estudo com projetos de parques tecnológicos. **Gestão & Tecnologia de Projetos**, *[S. l.]*, v. 9, n. 1, p. 25-42, 2015. DOI: 10.11606/gtp.v9i1.69567. Disponível em: https://www.revistas.usp.br/gestaodeprojetos/article/view/69567. Acesso em: 20 maio. 2023.

LIMA, F. F. de. Realidades criativas do campo estético: hibridismo entre arte e arquitetura digital. **PosFAUUSP**, *[S. l.]*, v. 23, n. 41, p. 108-121, 2016. DOI: 10.11606/issn.2317- 2762.v23i41p108-121. Disponível em:

https://www.revistas.usp.br/posfau/article/view/110090. Acesso em: 2 abr. 2023.

#### **O que é arquitetura paramétrica?** Disponível em:

https://www.archdaily.com.br/br/971014/o-que-e-arquitetura-parametrica. Acesso em: 21 maio. 2023.

REIS, Emanuele da Silva. **Utilização da tecnologia BIM no desenvolvimento das fases de operação e manutenção das edificações**. 2019. Monografia (Especialização em Engenharia Digital e Tecnologia BIM) – Universidade Tecnológico Federal do Paraná, Curitiba, 2019. Disponível em:

https://repositorio.utfpr.edu.br/jspui/bitstream/1/26332/1/CT\_TECBIM\_I\_2019\_07.pdf. Acesso em: 15 maio. 2023.

RIBEIRO, R. .; ELOY, S. . .; ESTEVES, P. . O espaço comercial e a satisfação dos

utilizadores: uso de realidade virtual imersiva para simulação de alternativas de projeto. **arq.urb**, *[S. l.]*, n. 28, p. 218–239, 2020. DOI: 10.37916/arq.urb.v28i.421. Disponível em: https://revistaarqurb.com.br/arqurb/article/view/421. Acesso em: 18 maio. 2023. SKETCHUP. SketchUp (Versão 2022). Boulder, CO: SketchUp Technologies, 2022. Software de modelagem tridimensional.

SOUZA, L. L. A. de; AMORIM, S. R. L.; LYRIO, A. de M. IMPACTOS DO USO DO BIM EM ESCRITÓRIOS DE ARQUITETURA: OPORTUNIDADES NO MERCADO IMOBILIÁRIO. **Gestão & Tecnologia de Projetos**, *[S. l.]*, v. 4, n. 2, p. p.26-53, 2009. DOI: 10.4237/gtp.v4i2.100. Disponível em: https://www.revistas.usp.br/gestaodeprojetos/article/view/50958. Acesso em: 24 maio. 2023.

VIZIOLI, S. H. T.; SILVA, G. R. O modelo tridimensional e a Arquitetura: do físico ao digital. **Risco Revista de Pesquisa em Arquitetura e Urbanismo (Online)**, *[S. l.]*, v. 19, p. 79-95, 2021. DOI: 10.11606/1984-4506.risco.2021.174479. Disponível em: https://www.revistas.usp.br/risco/article/view/174479. Acesso em: 2 abr. 2023.

ZARDO, P.; MUSSI, A. Q.; SILVA, J. L. DA. Tecnologias digitais no processo de projeto contemporâneo: potencialidades e desafios à profissão e à academia. **Ambiente construído**, v. 20, n. 2, p. 425–440, 2020.